2016.12.04

1

Salome-Meca導⼊ガイド

# **Windows10 PC上への VirtualBoxとDEXCS2015の インストール**

(社)オープンCAE学会

# インストール先PC推奨環境

- •Intel Virtualization Technology 対応 CPU
- •Windows 7 以降 64 bit
- •メモリ 4 GB以上
- •ハードディスク空き容量 20 GB以上
- •• インターネット接続(アップデートを行うため)

(動作を保証するものではありません)

# Intel Virtual Technology対応の確認例

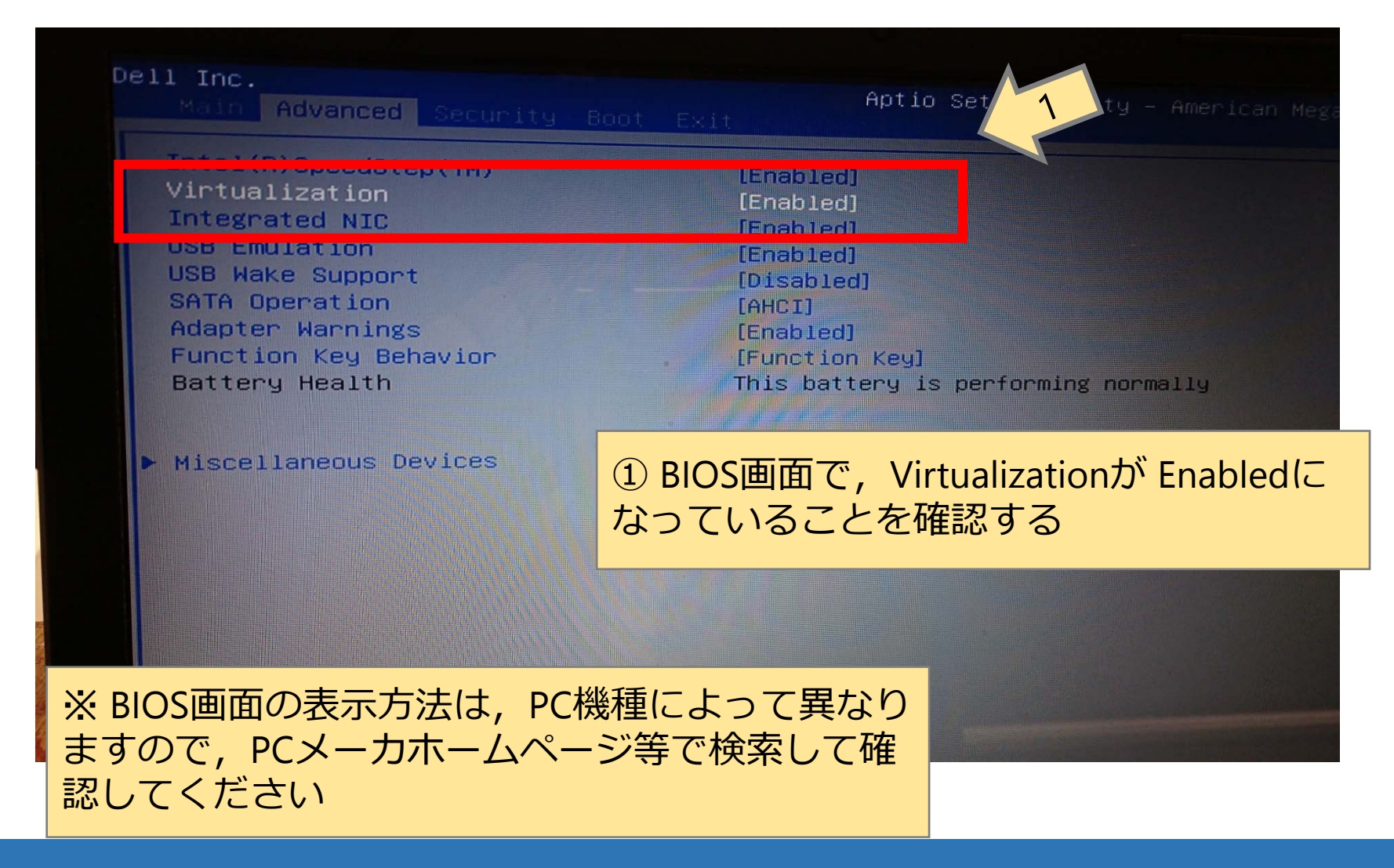

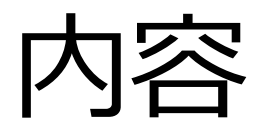

- Oracle VirtualBoxの入手
- DEXCS2015の入手
- Oracle VirtualBoxのインストール
- •Oracle VirtualBoxの設定
- DEXCS2015のインストール
- •DEXCS2015の設定

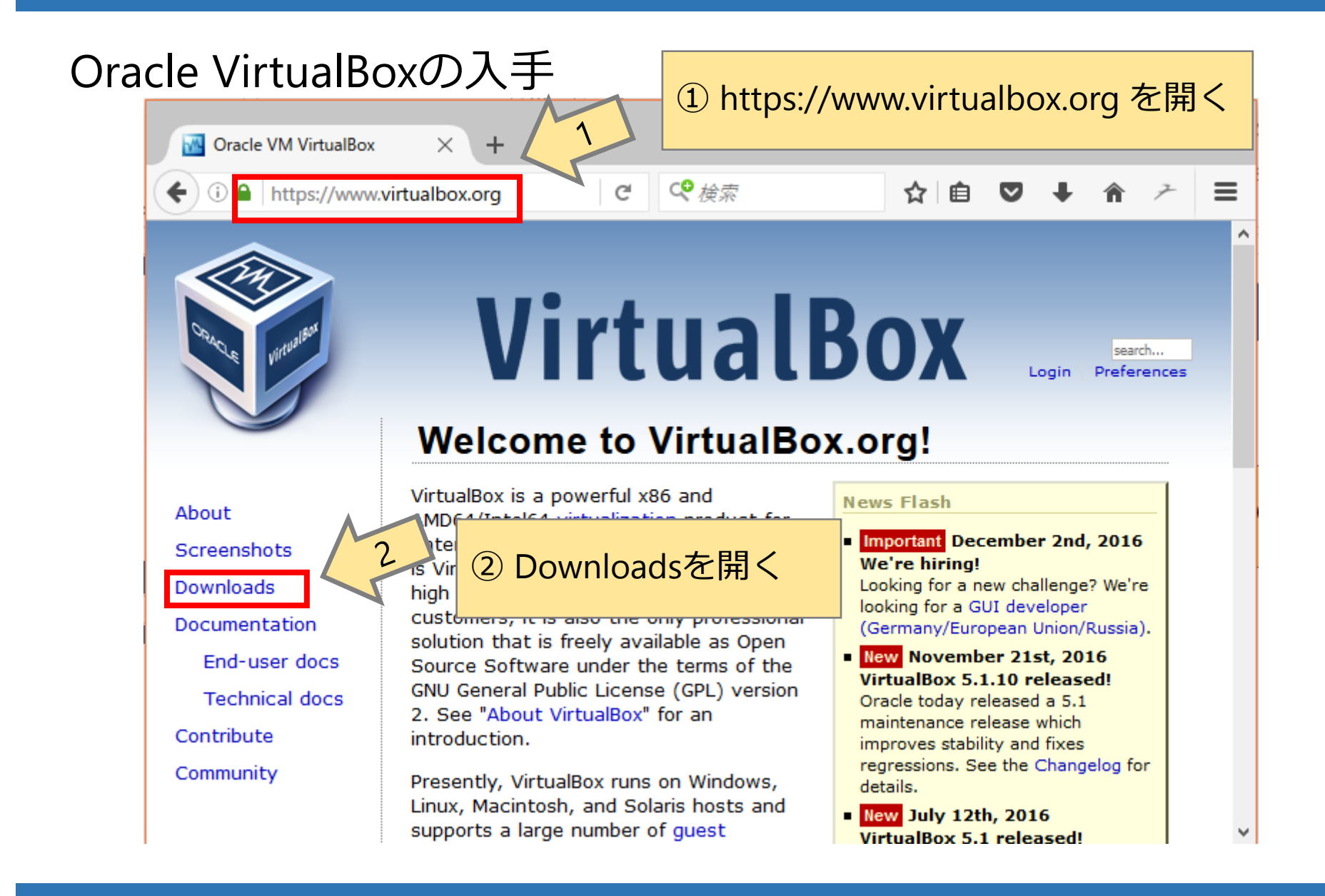

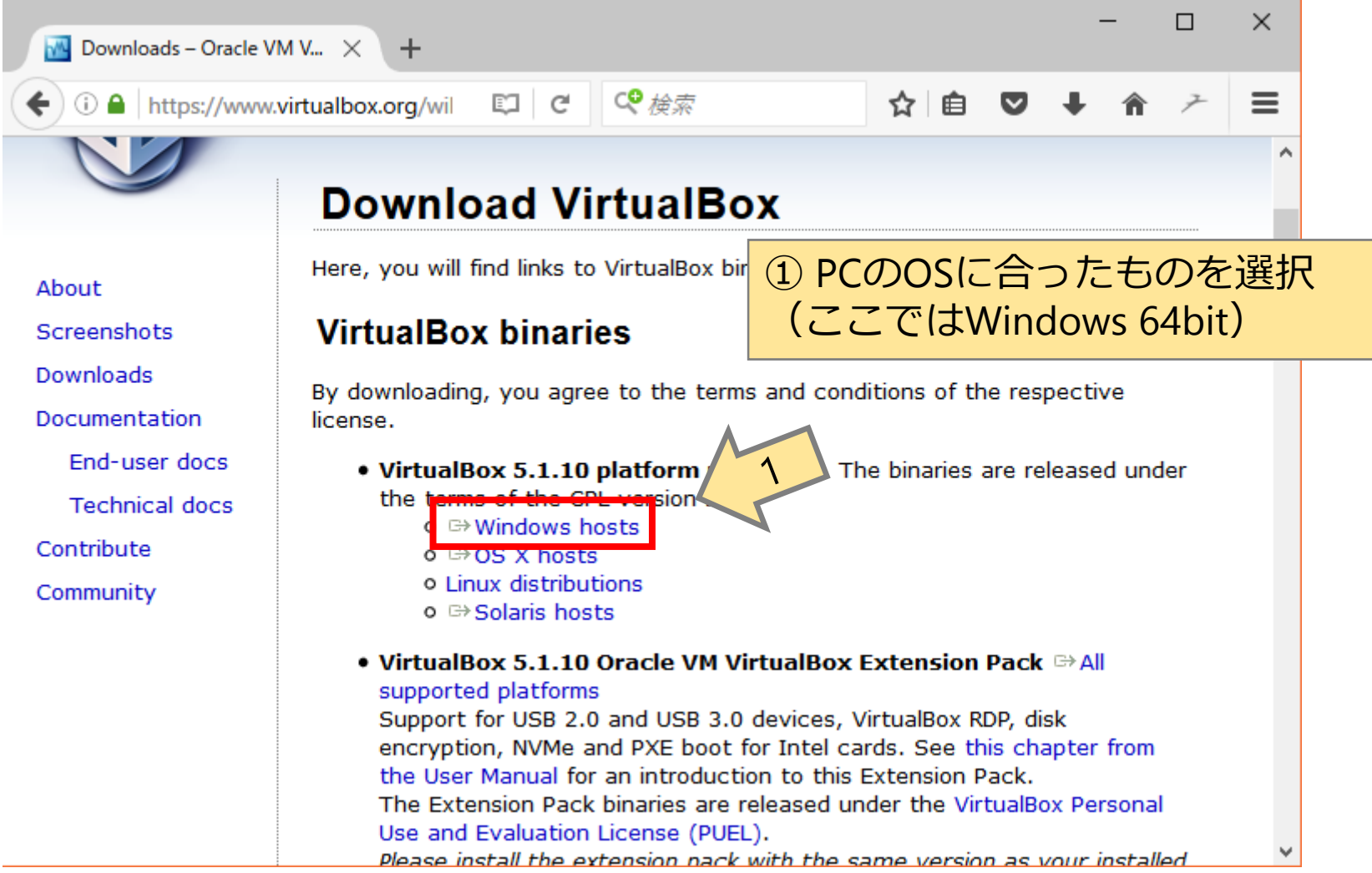

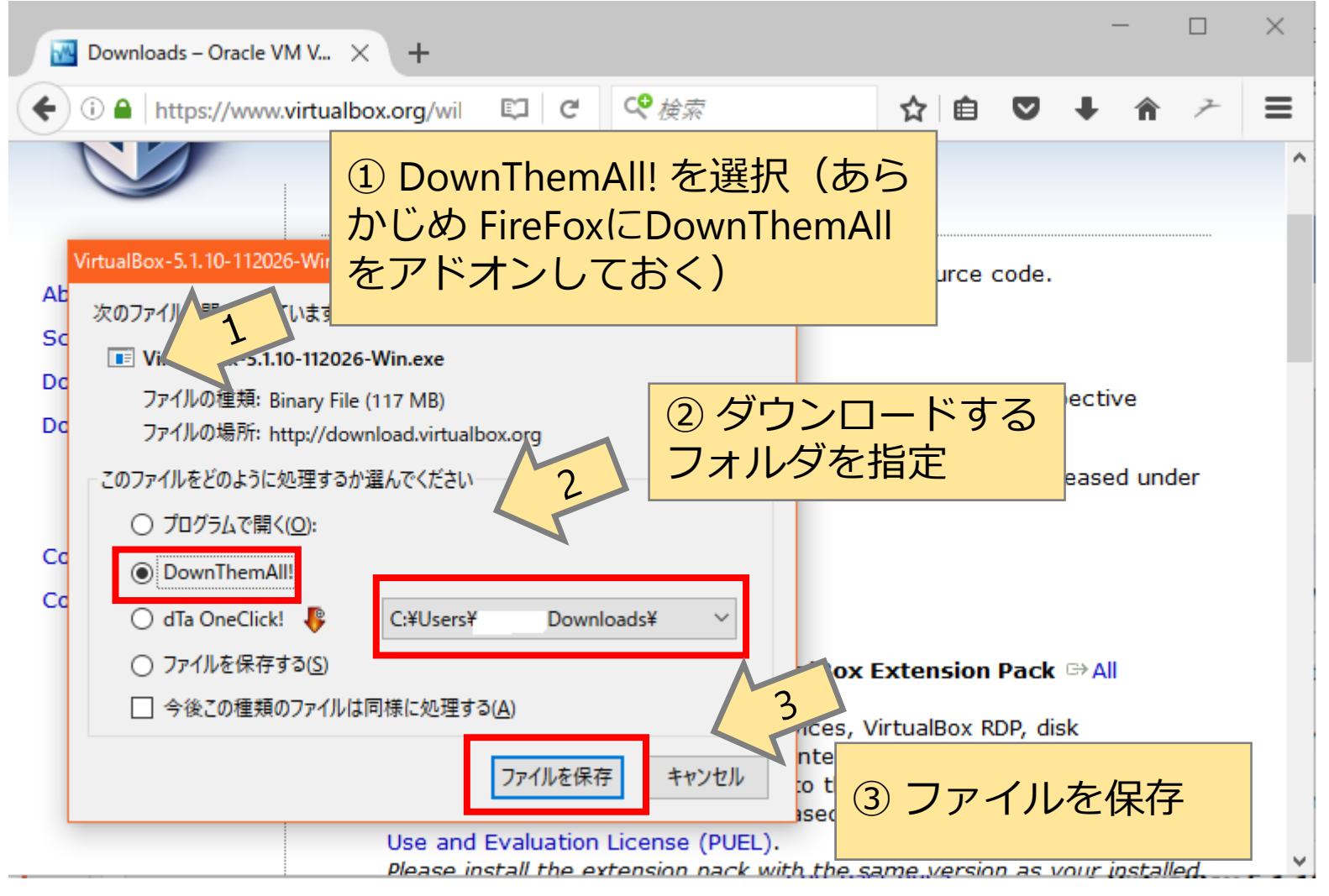

7

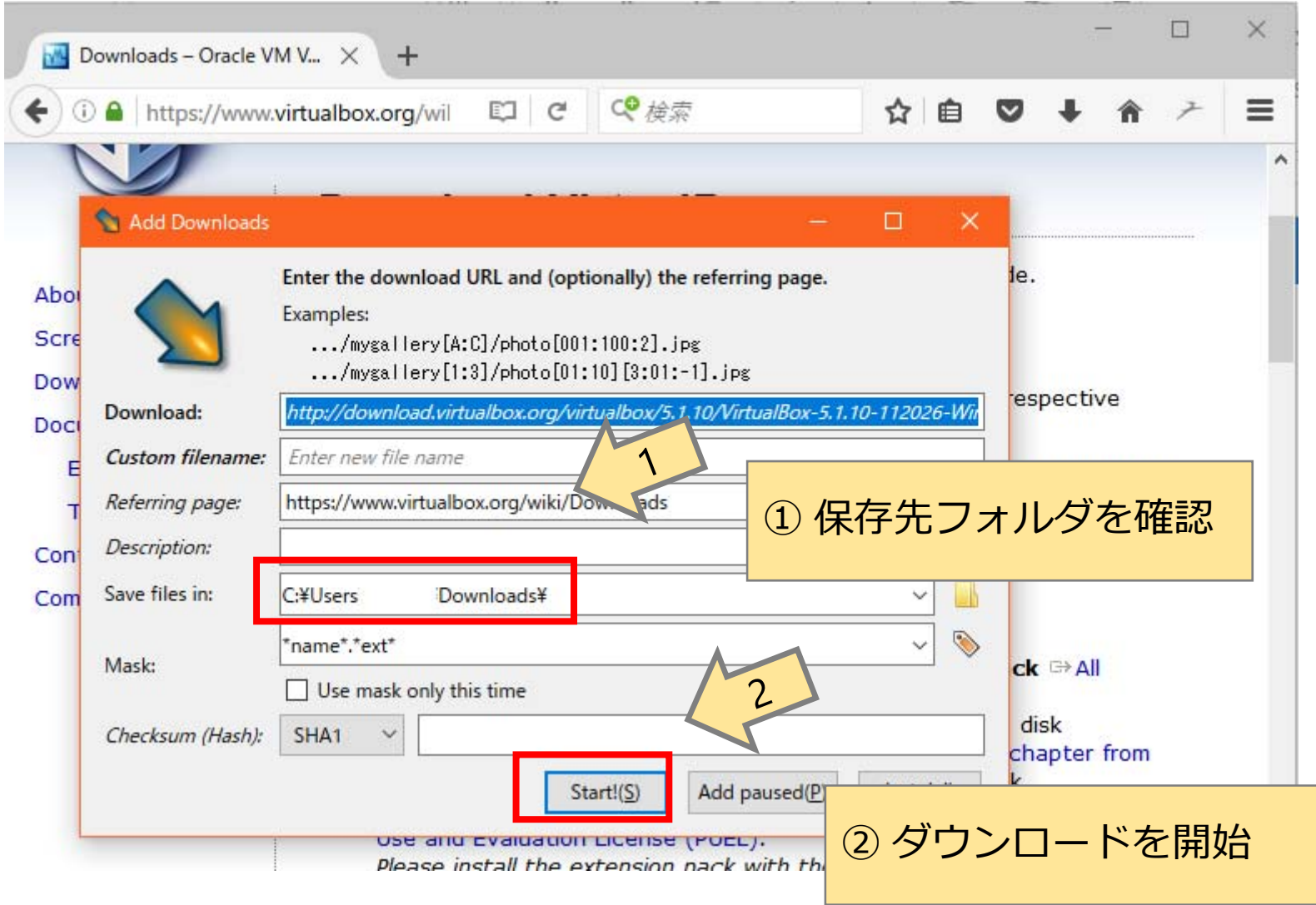

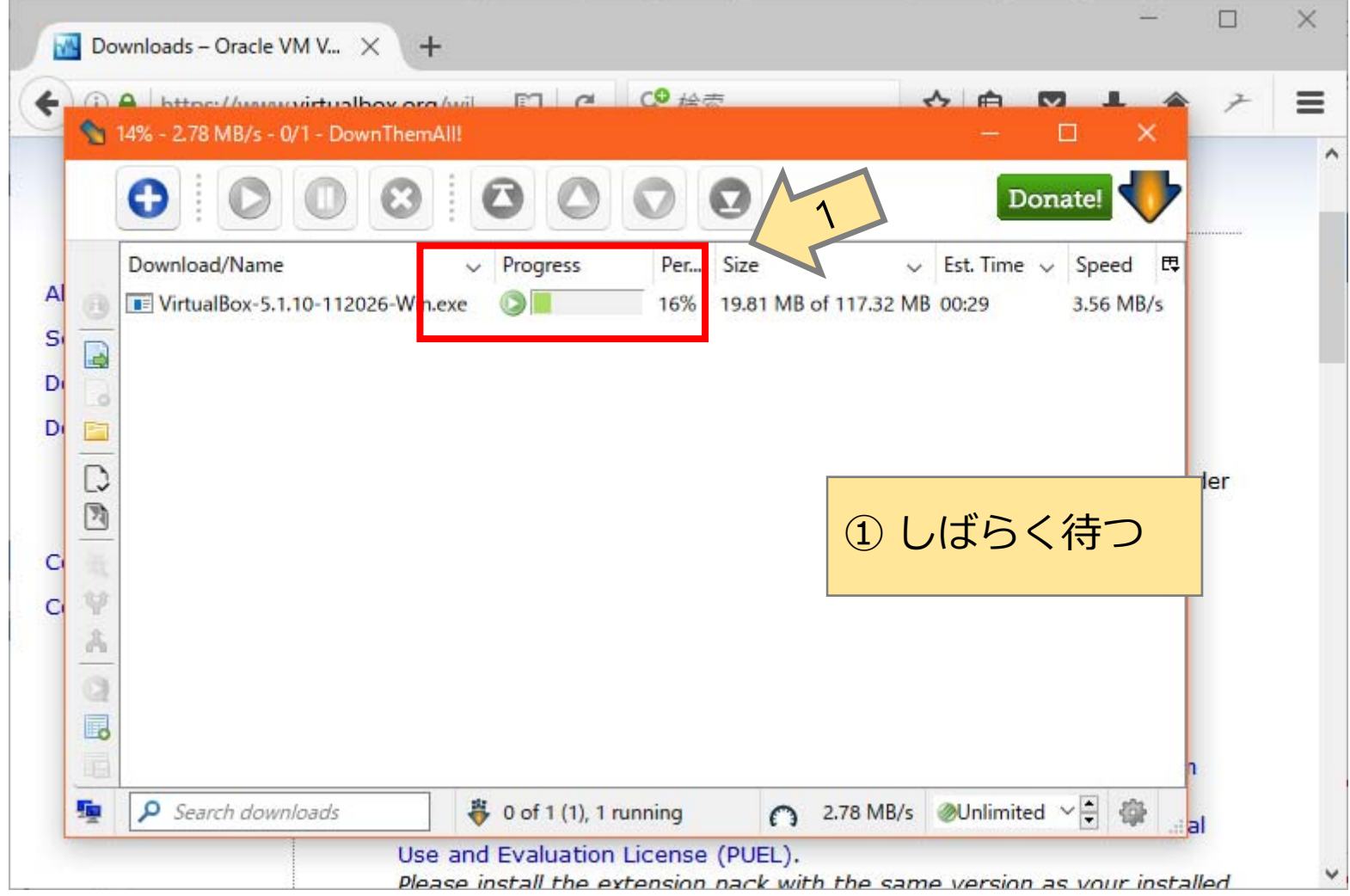

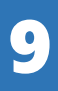

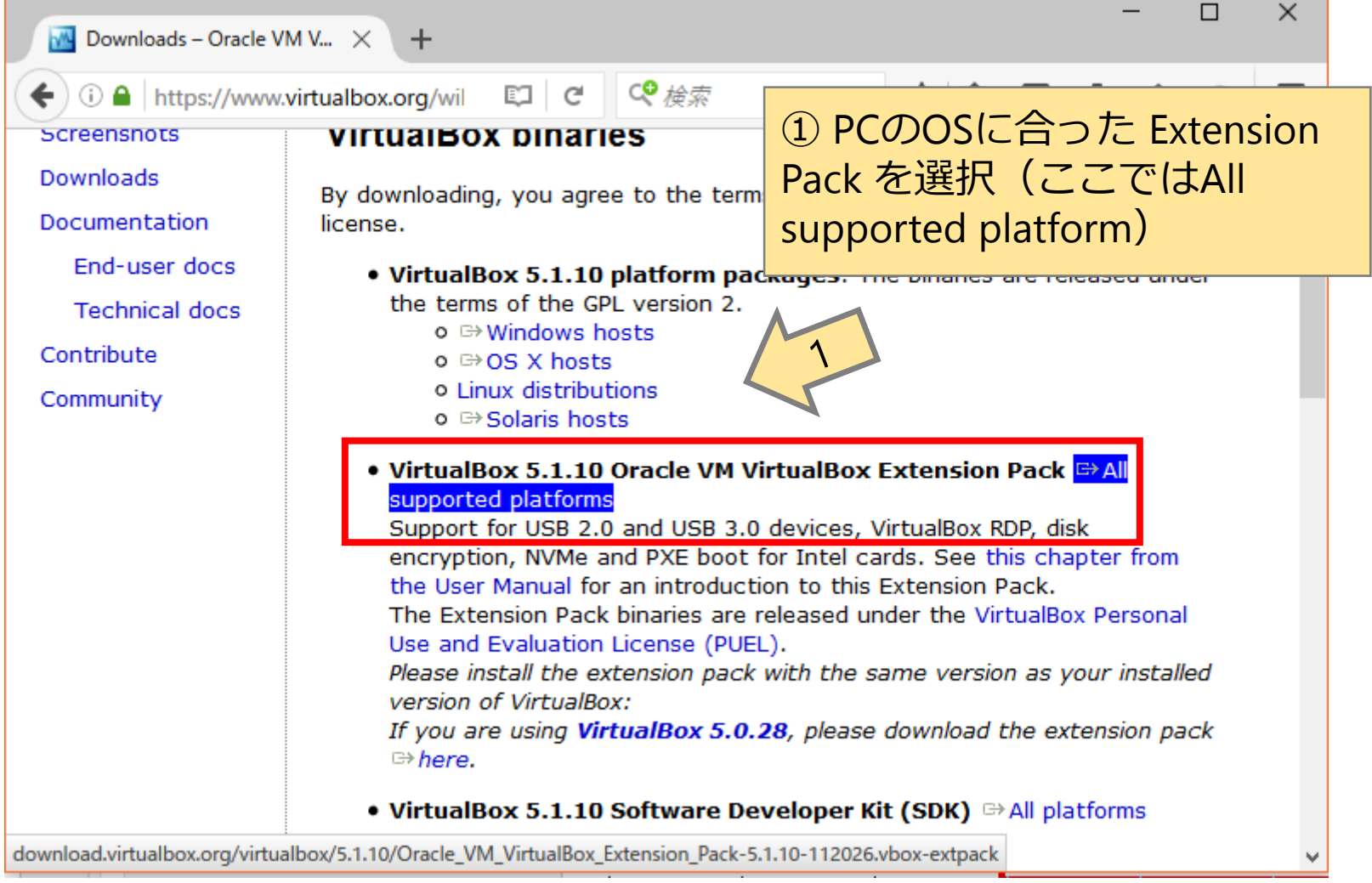

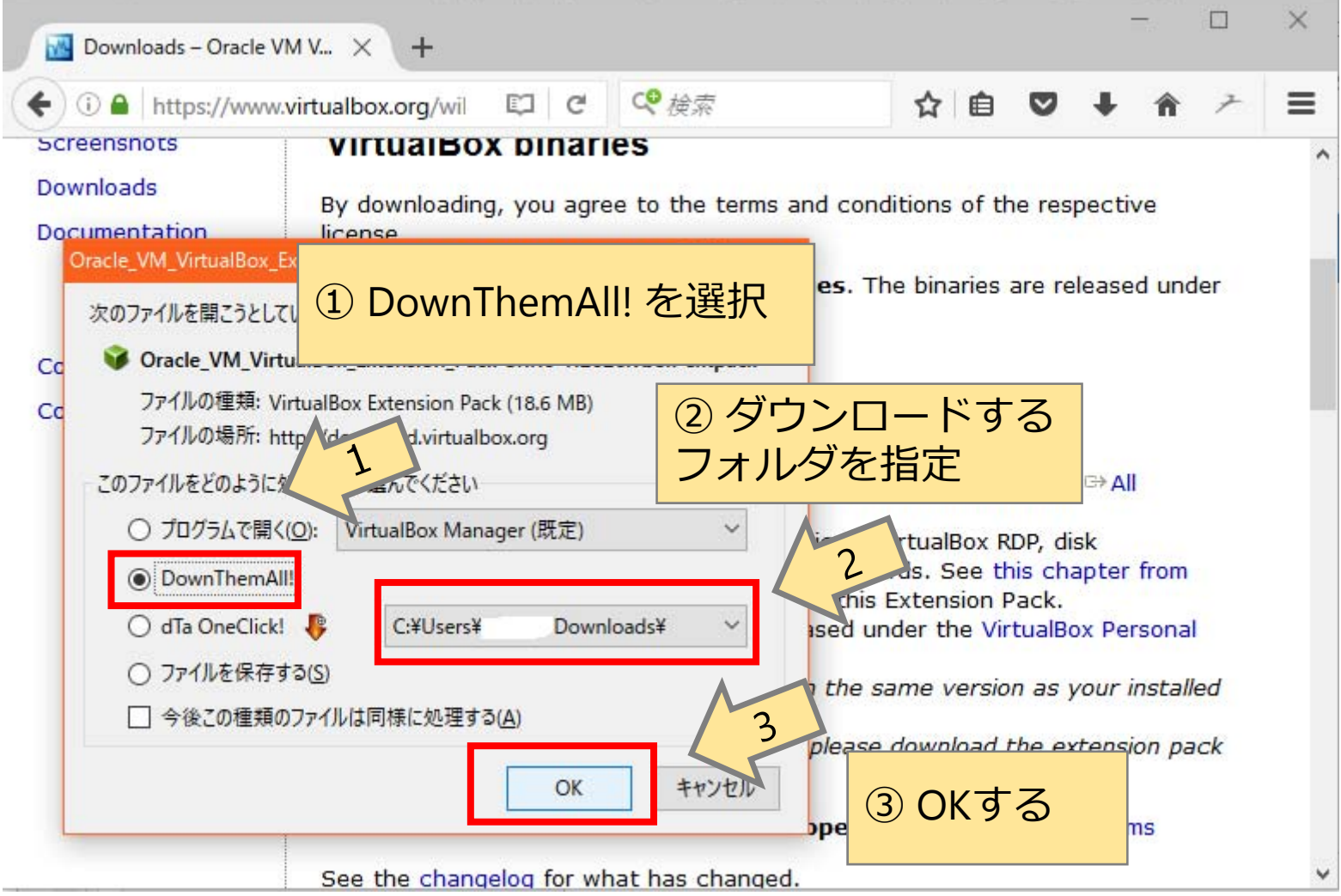

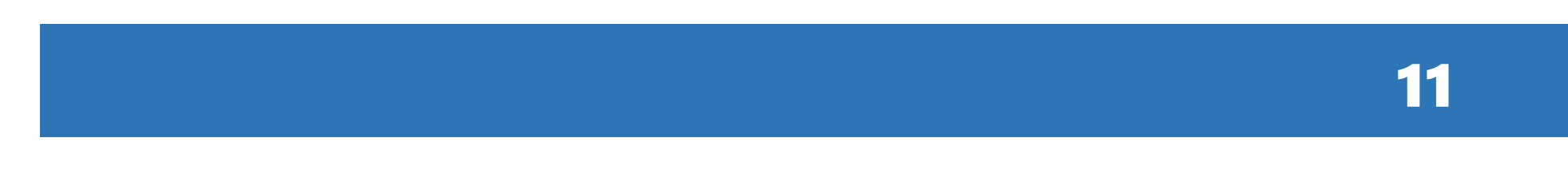

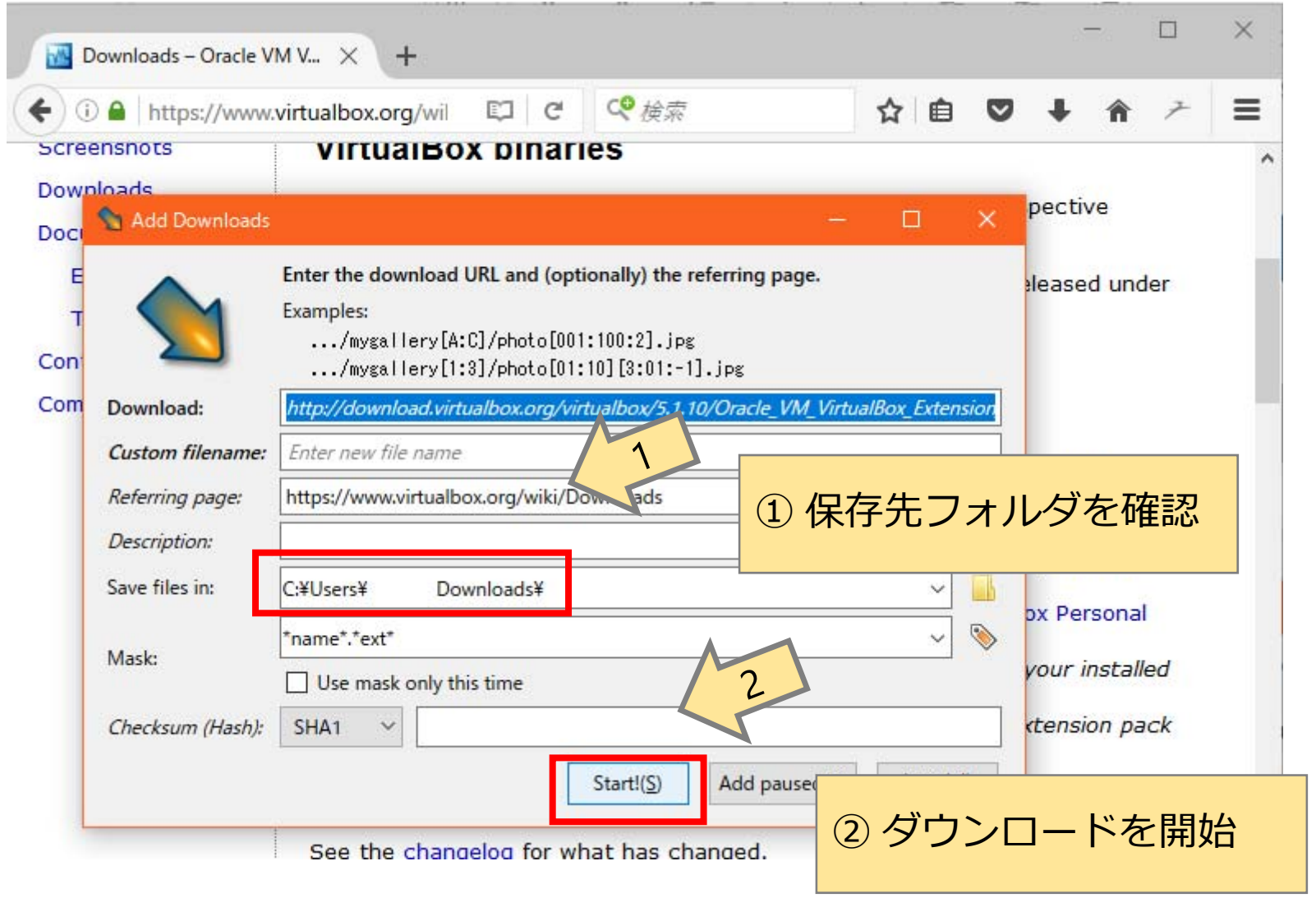

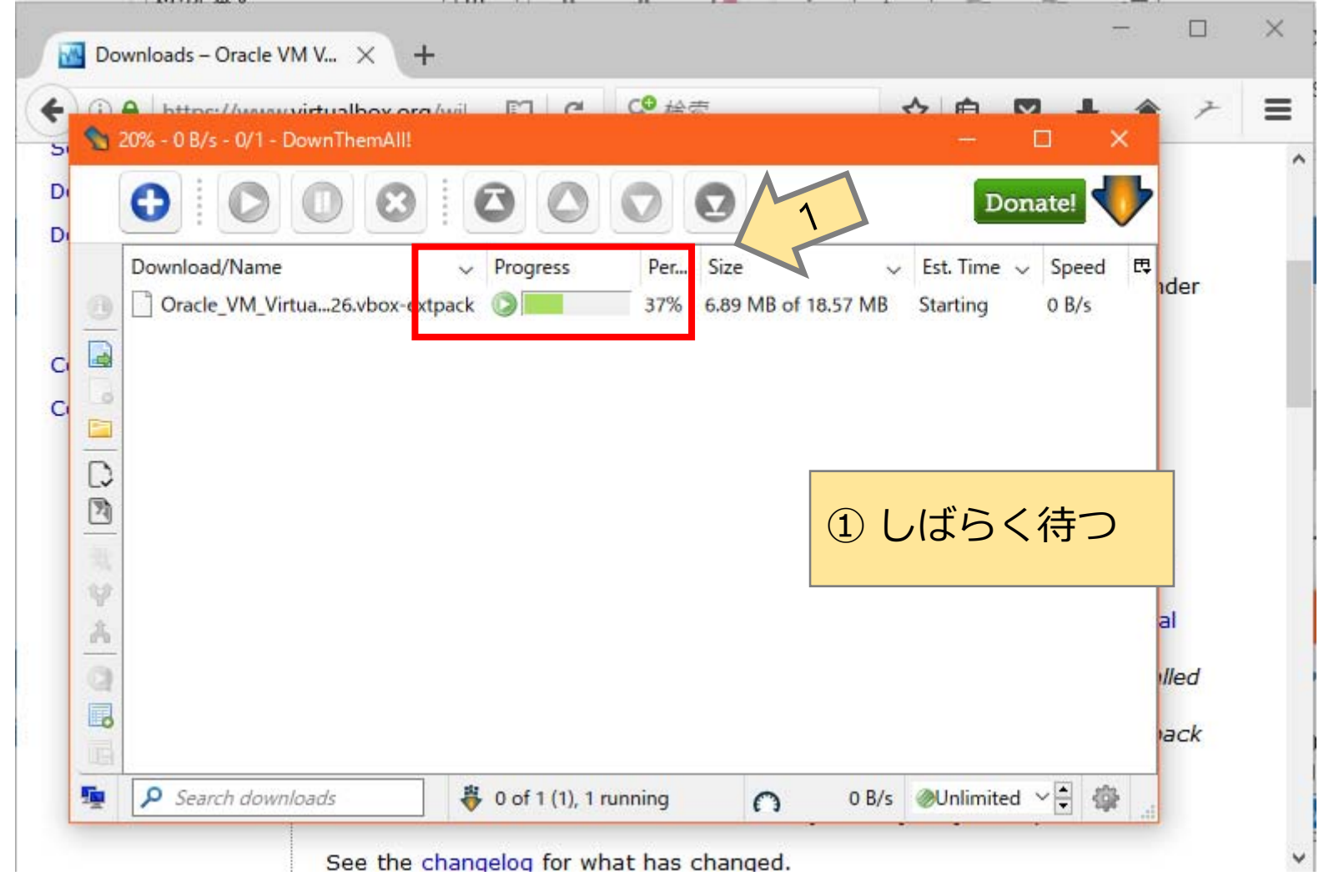

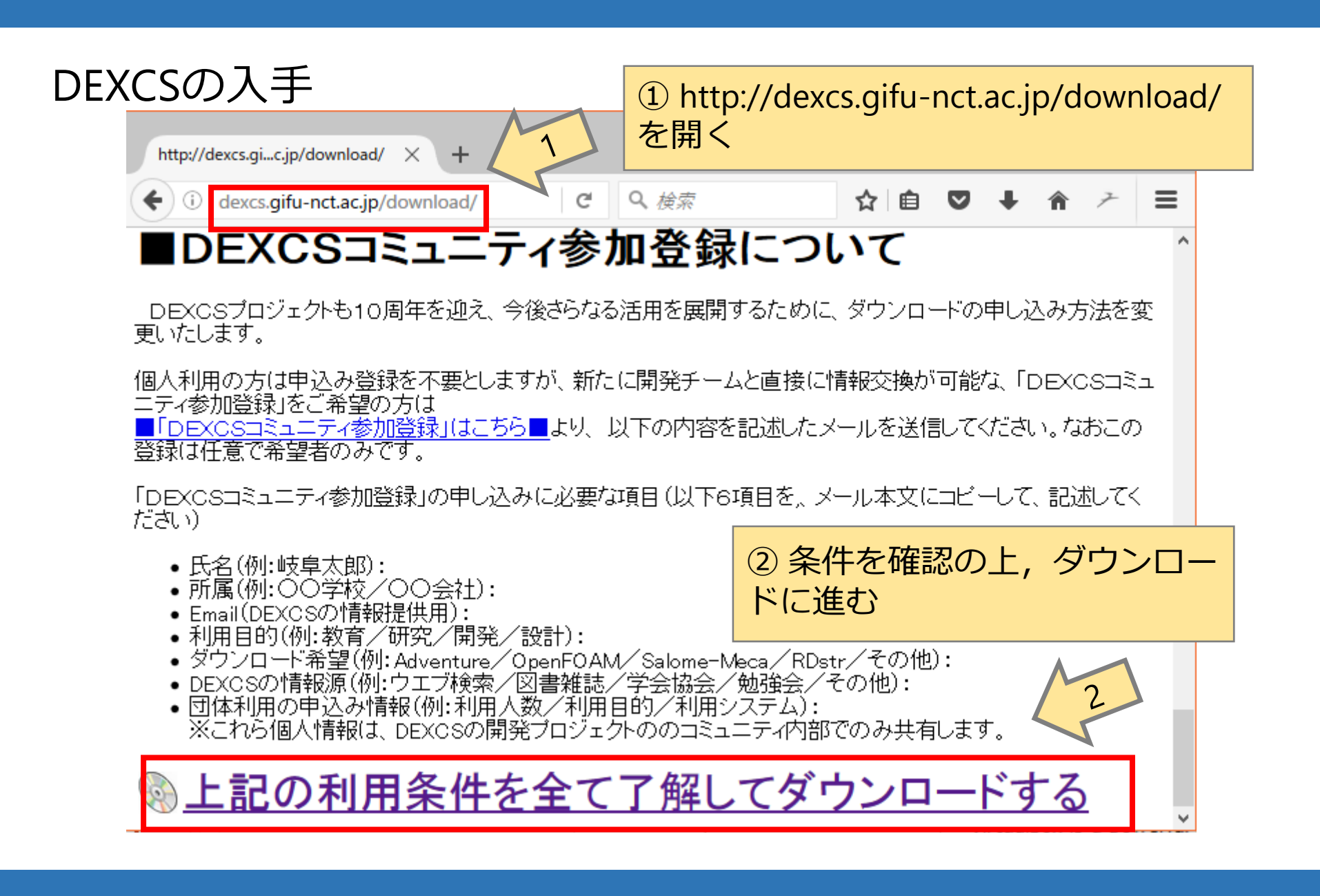

14

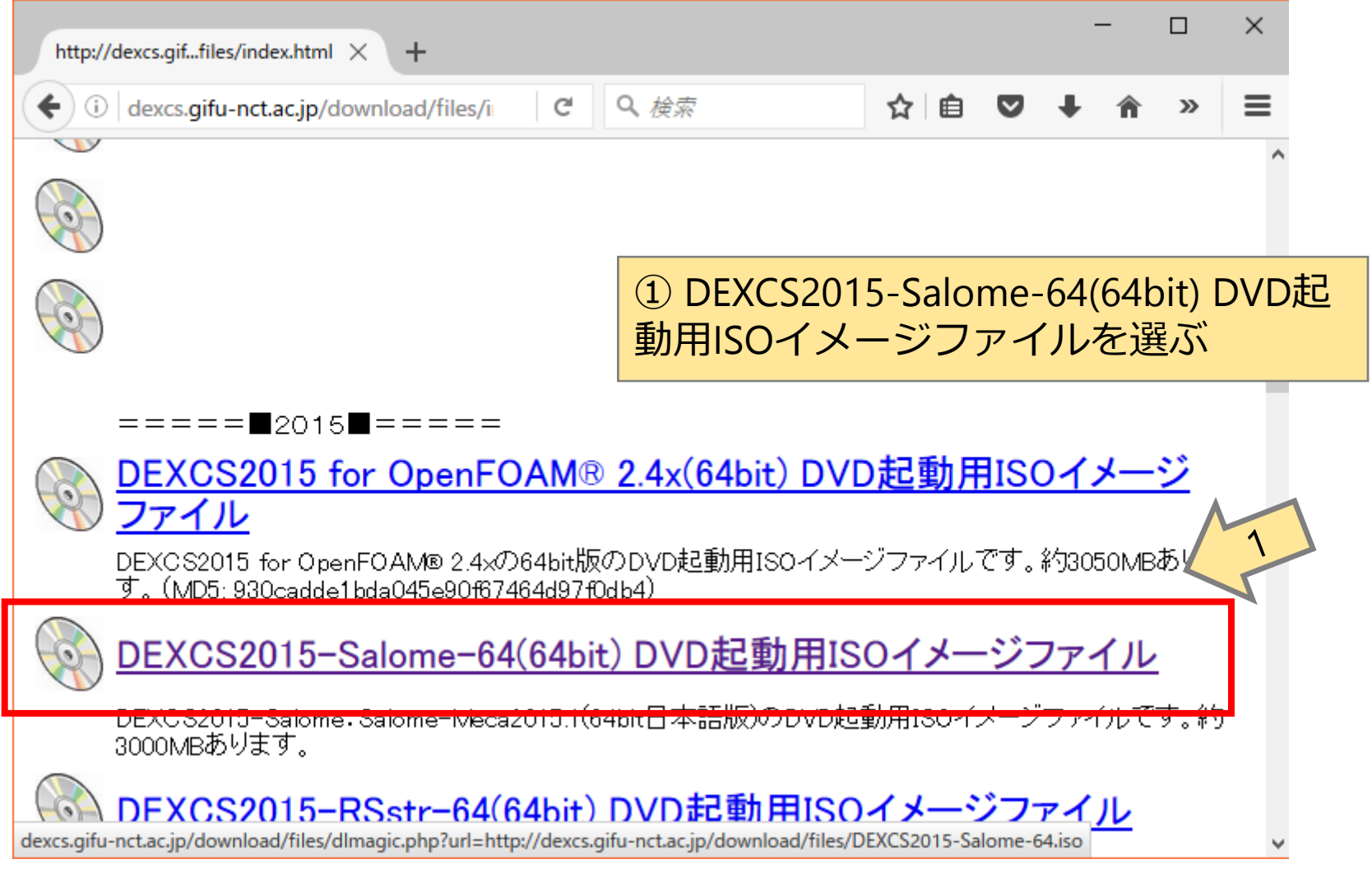

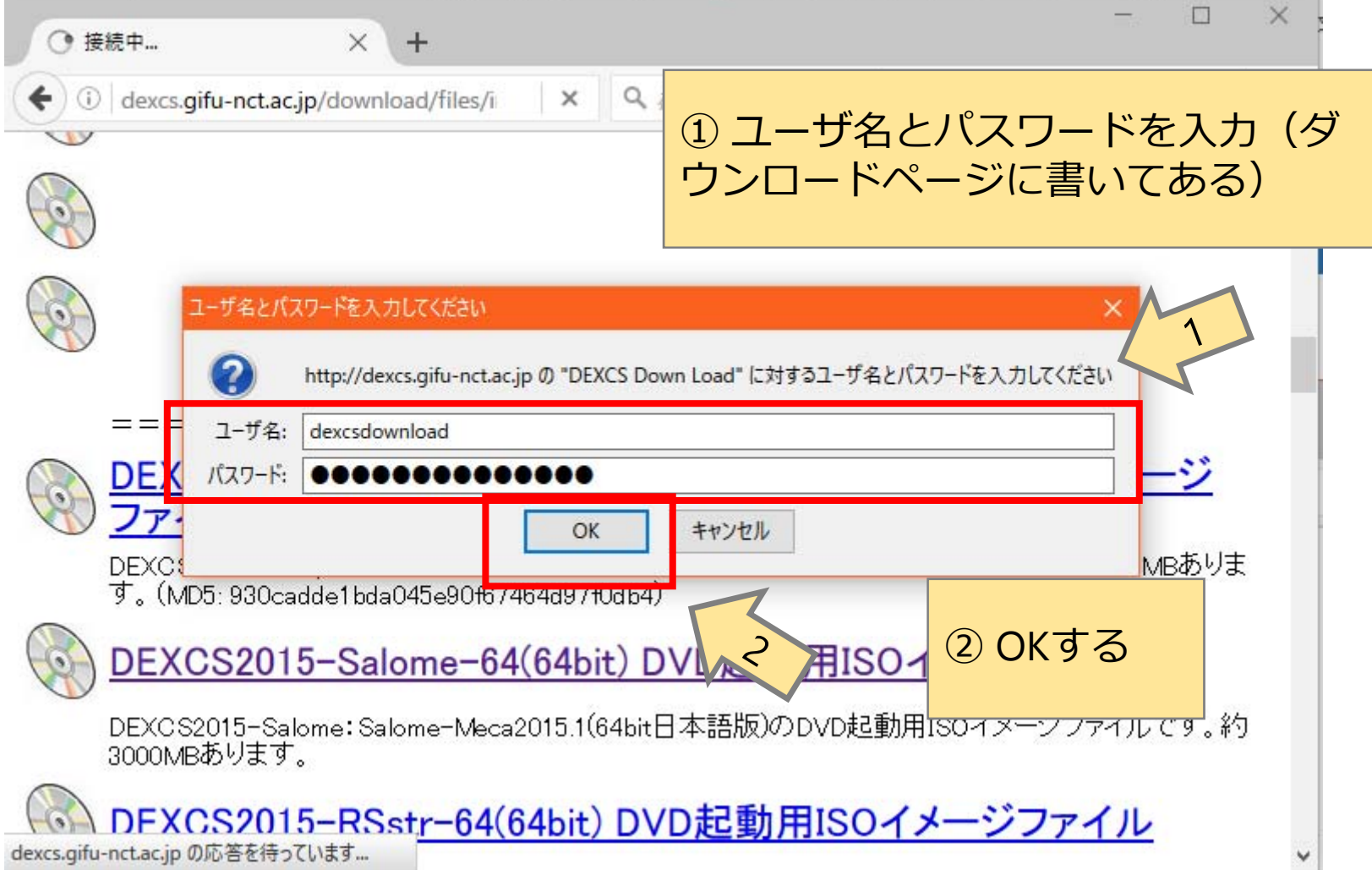

16

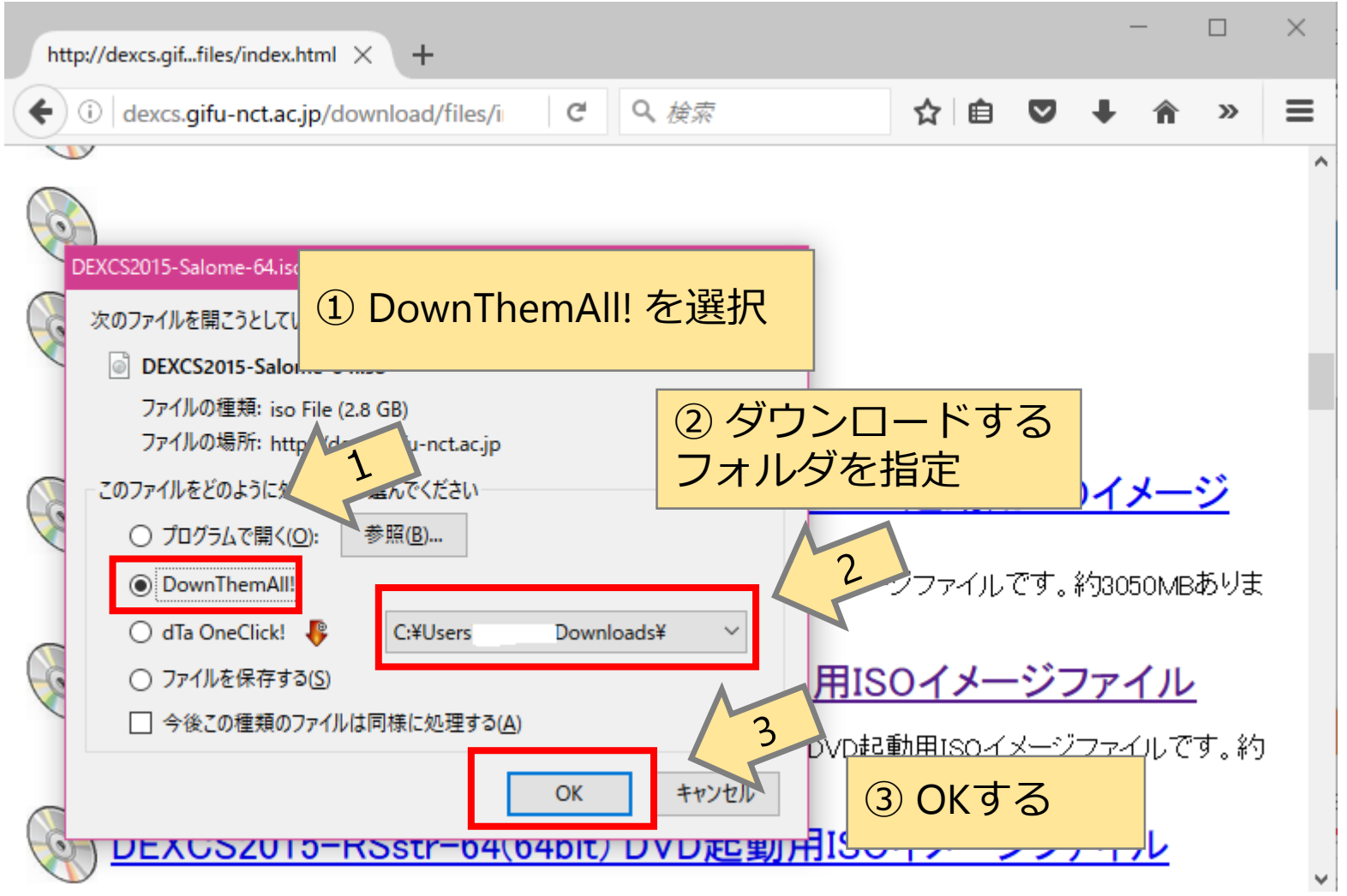

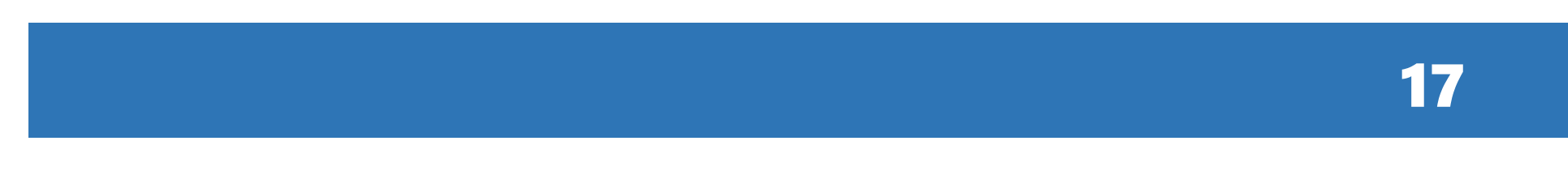

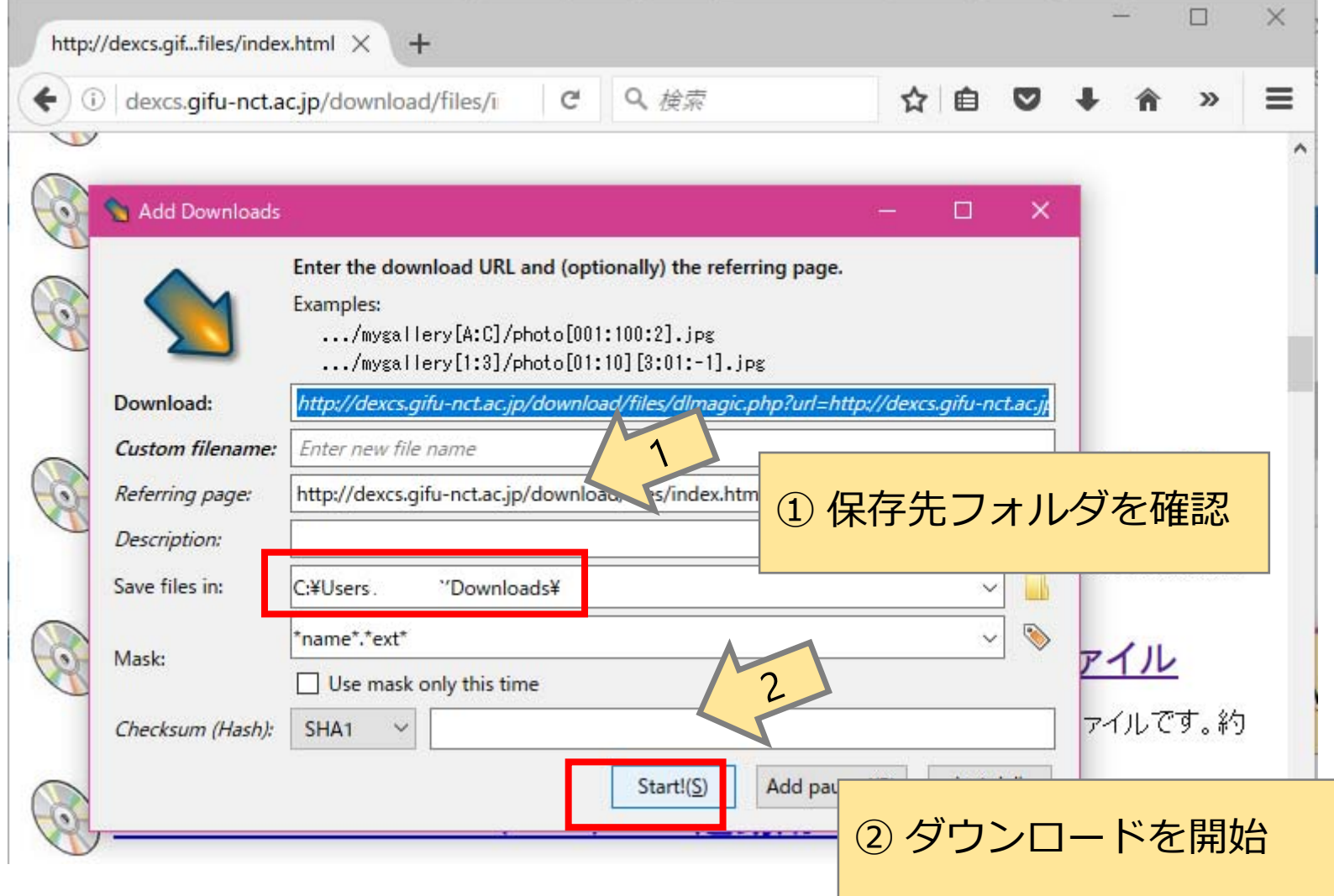

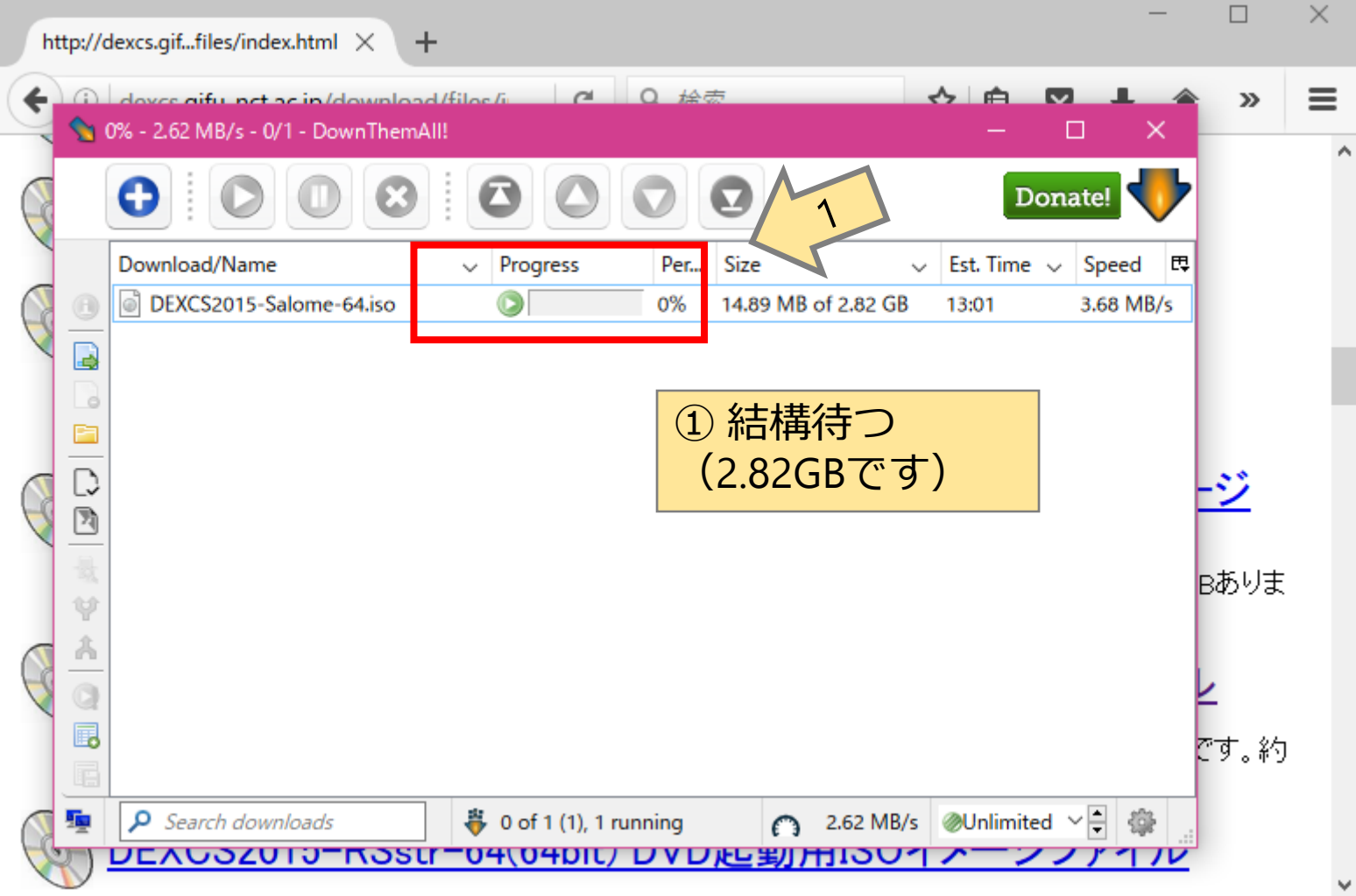

19

# ダウンロードしたリソースの確認

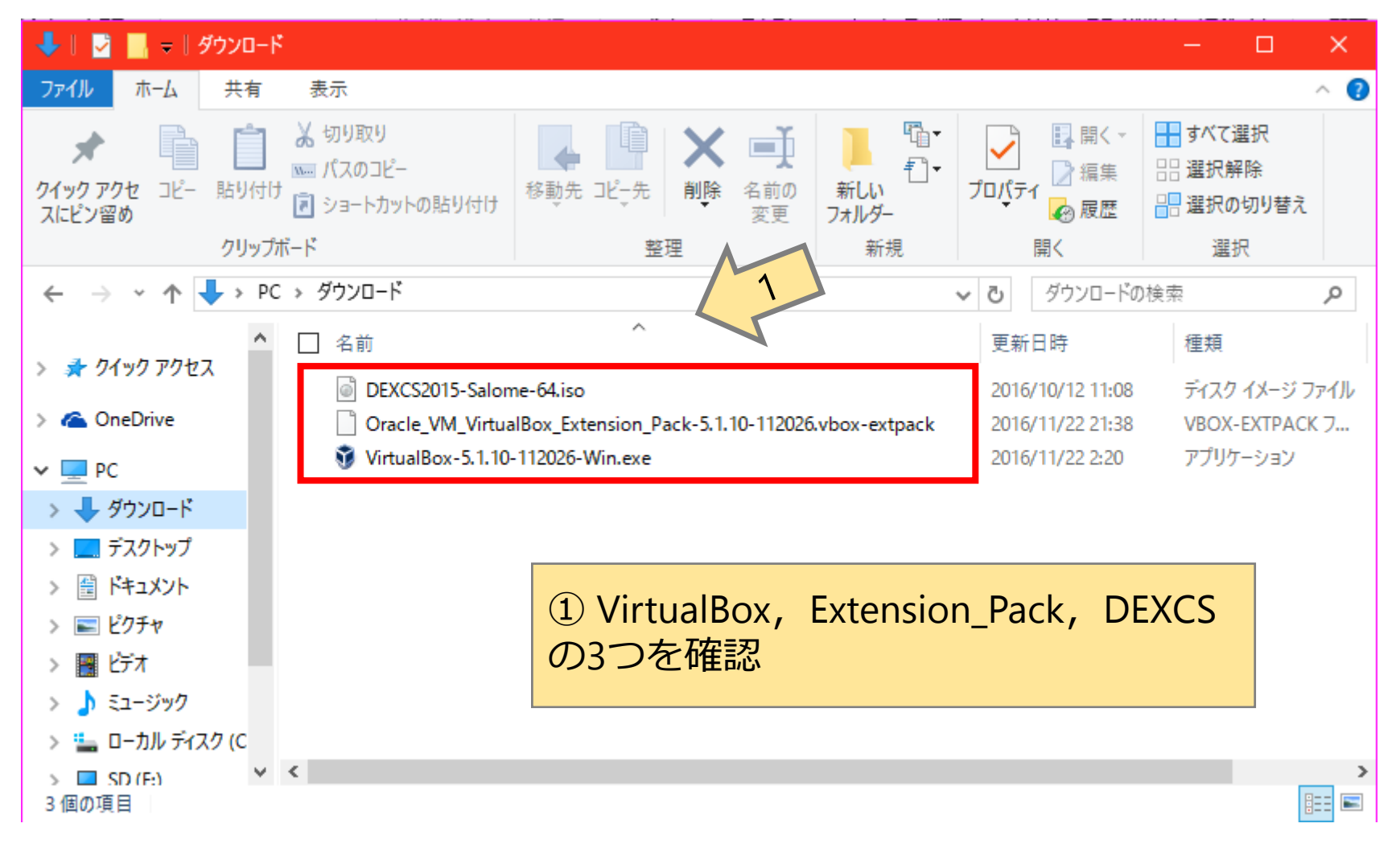

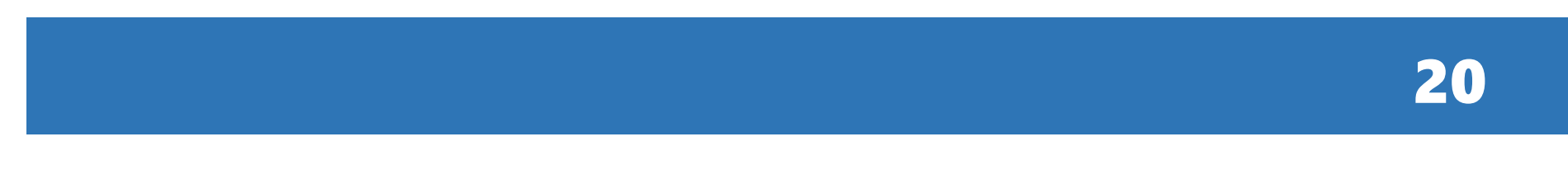

#### VirtualBoxのインストール

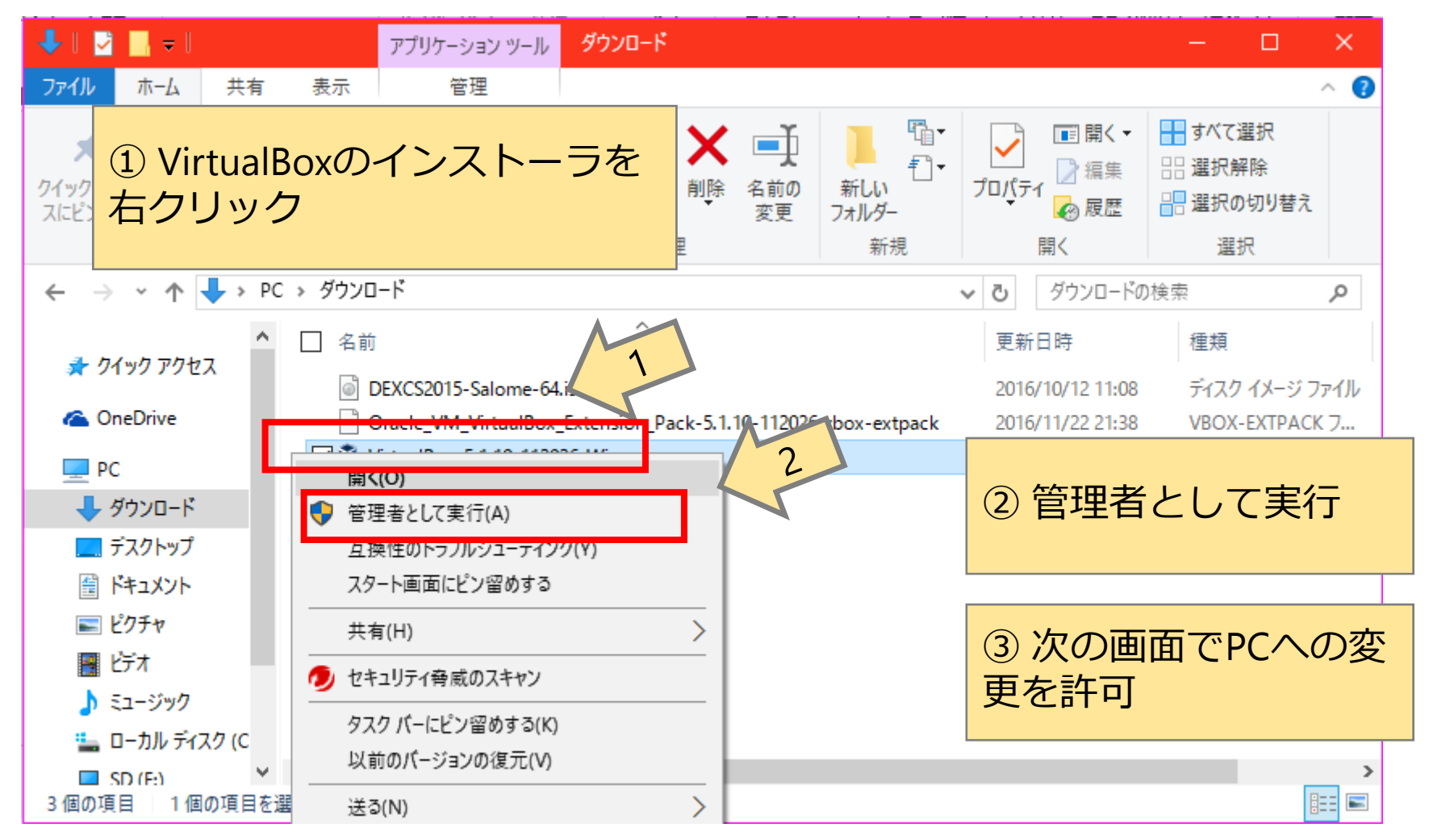

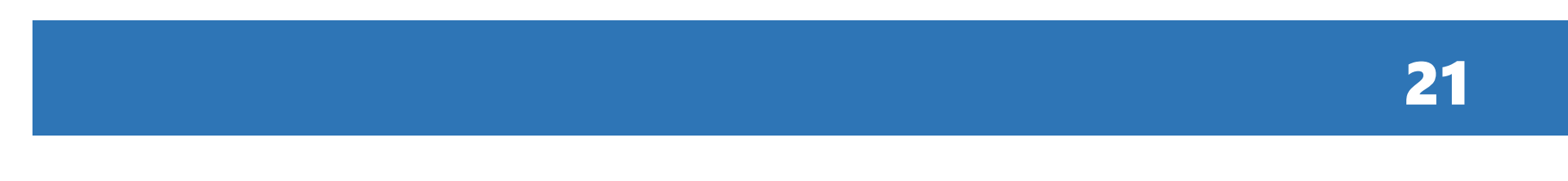

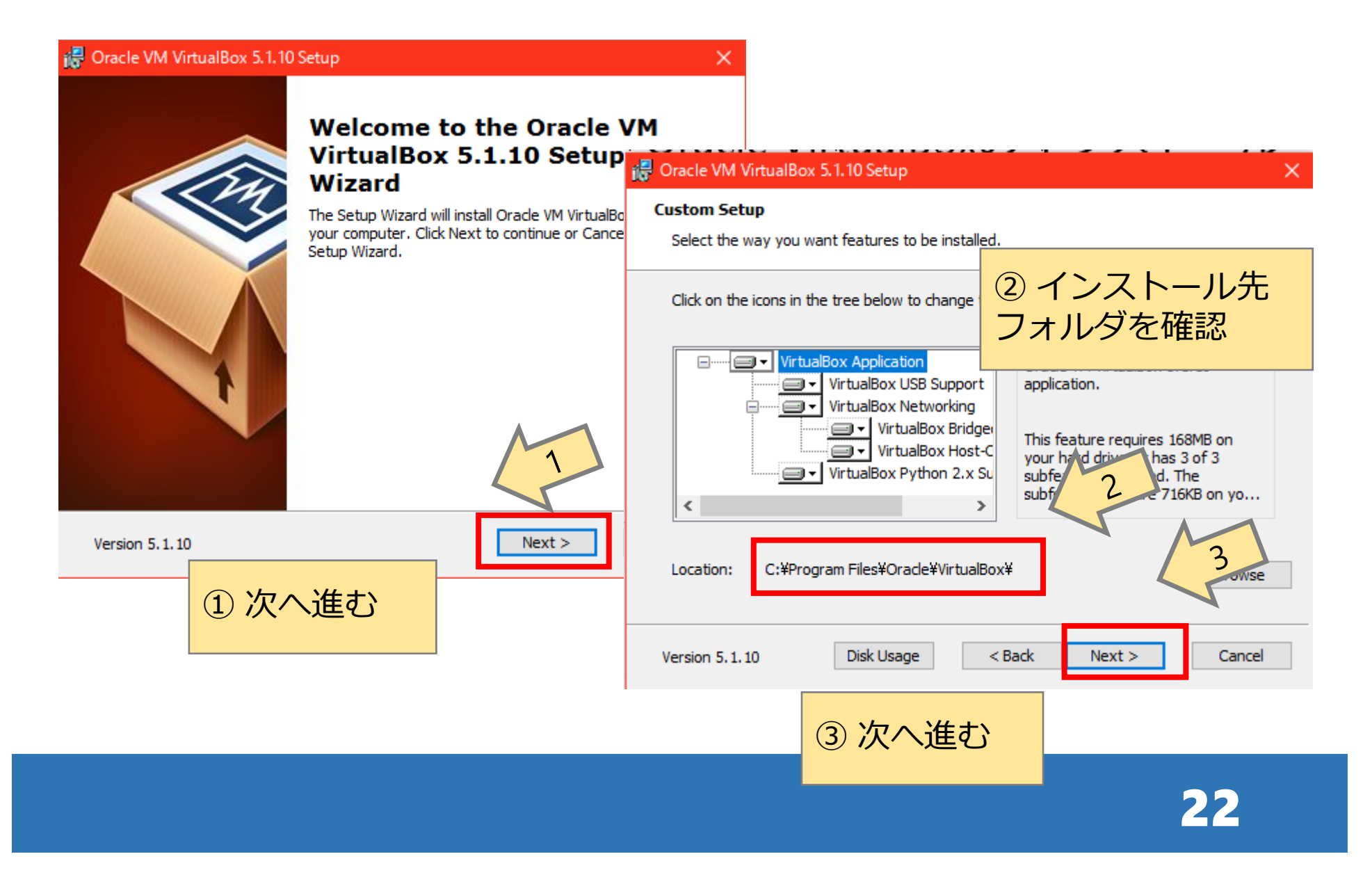

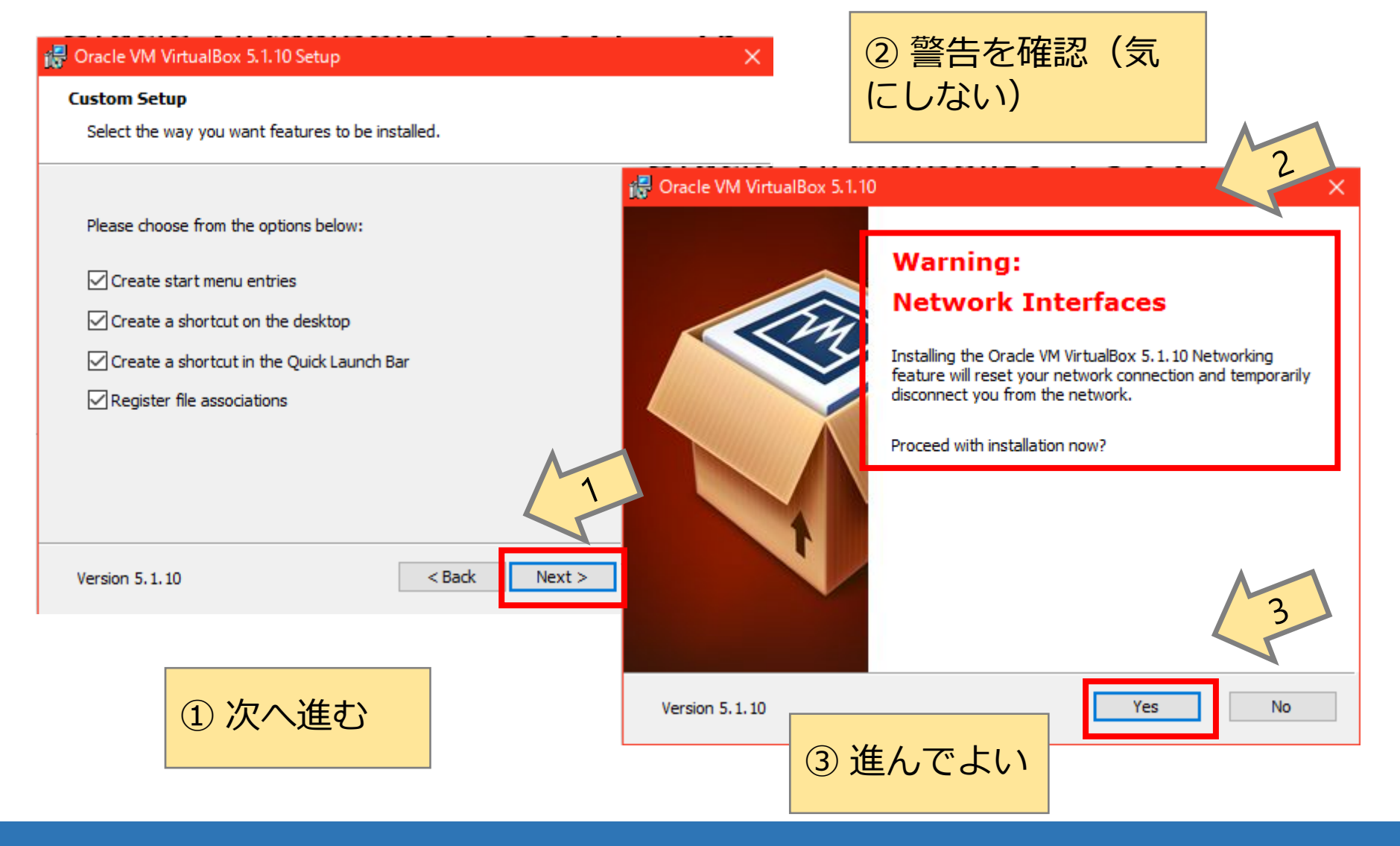

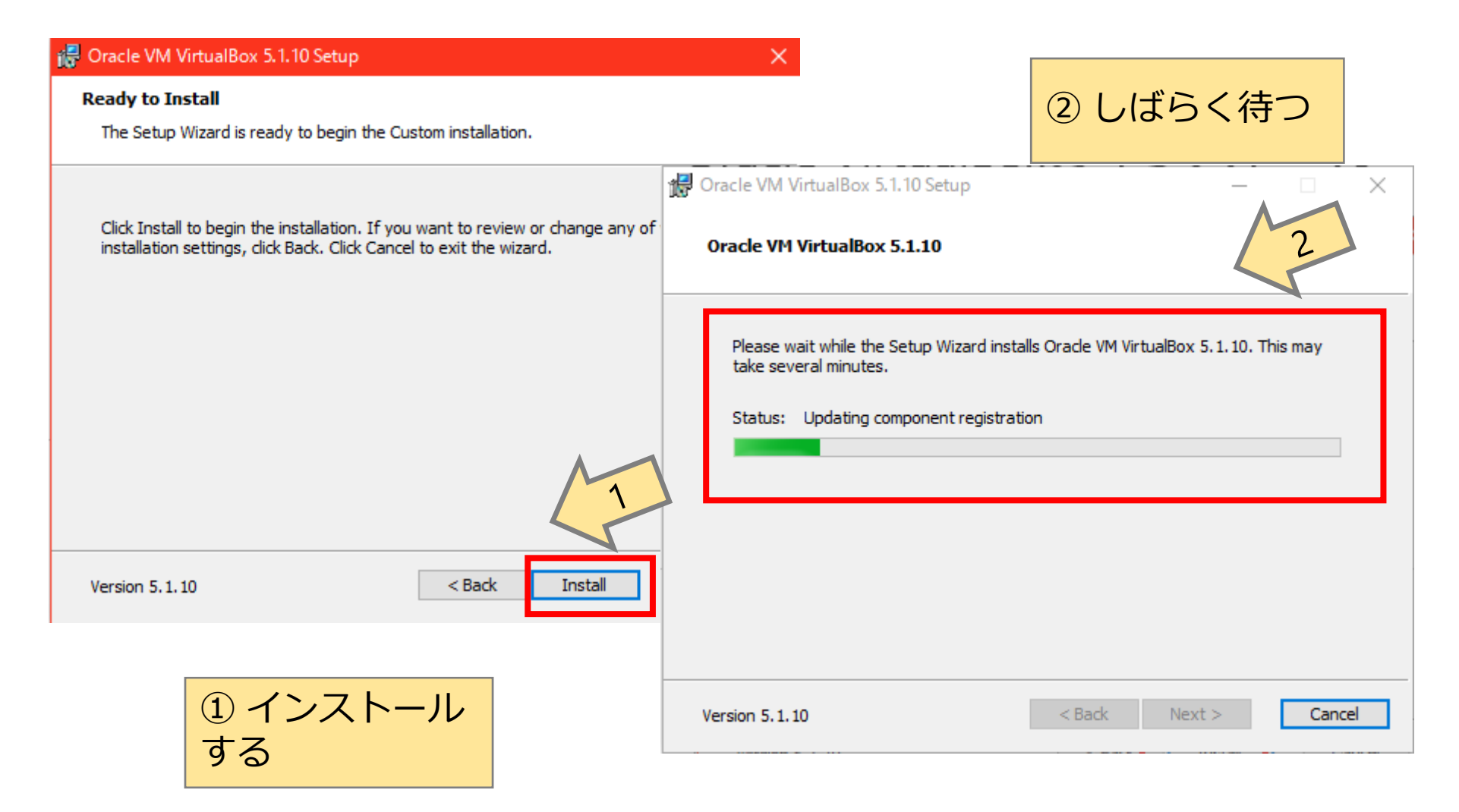

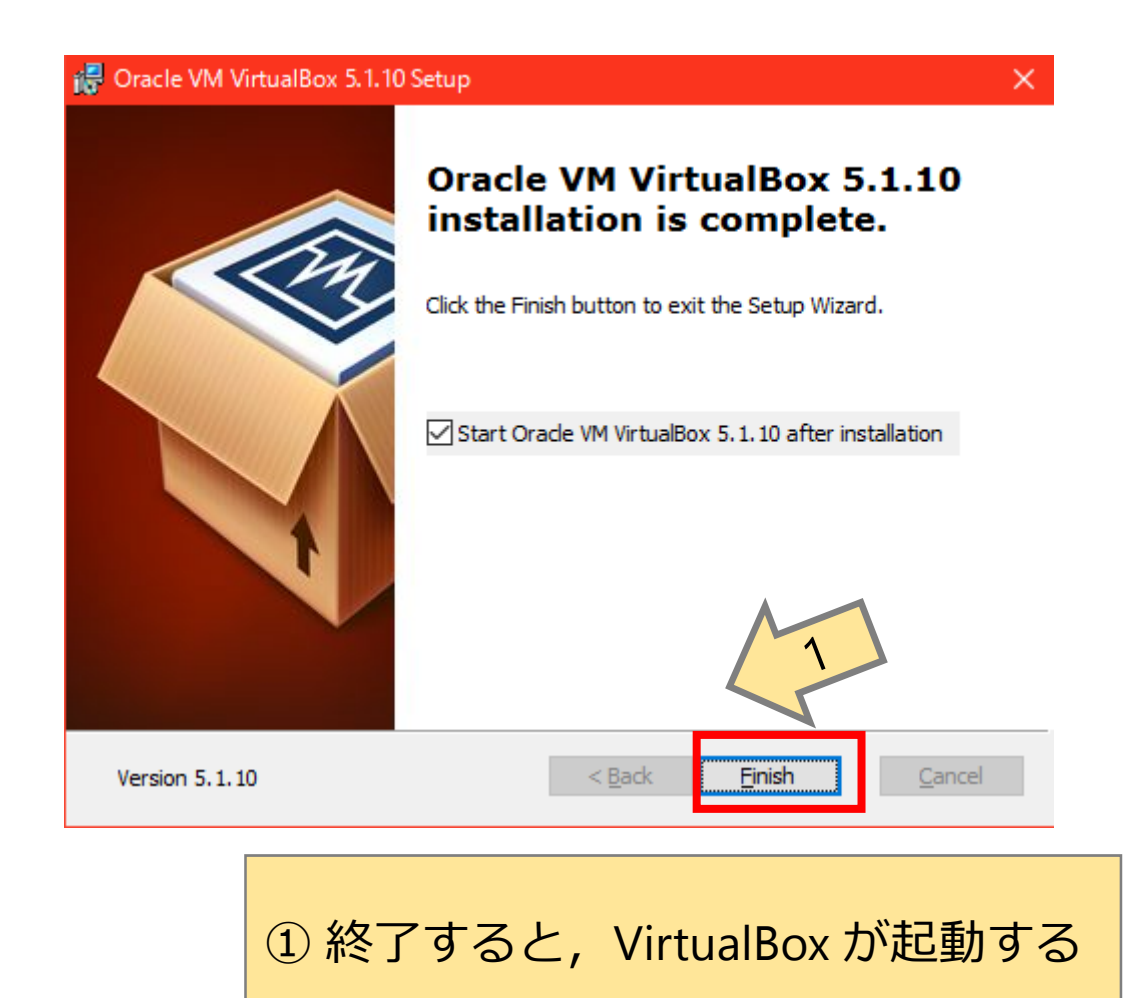

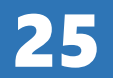

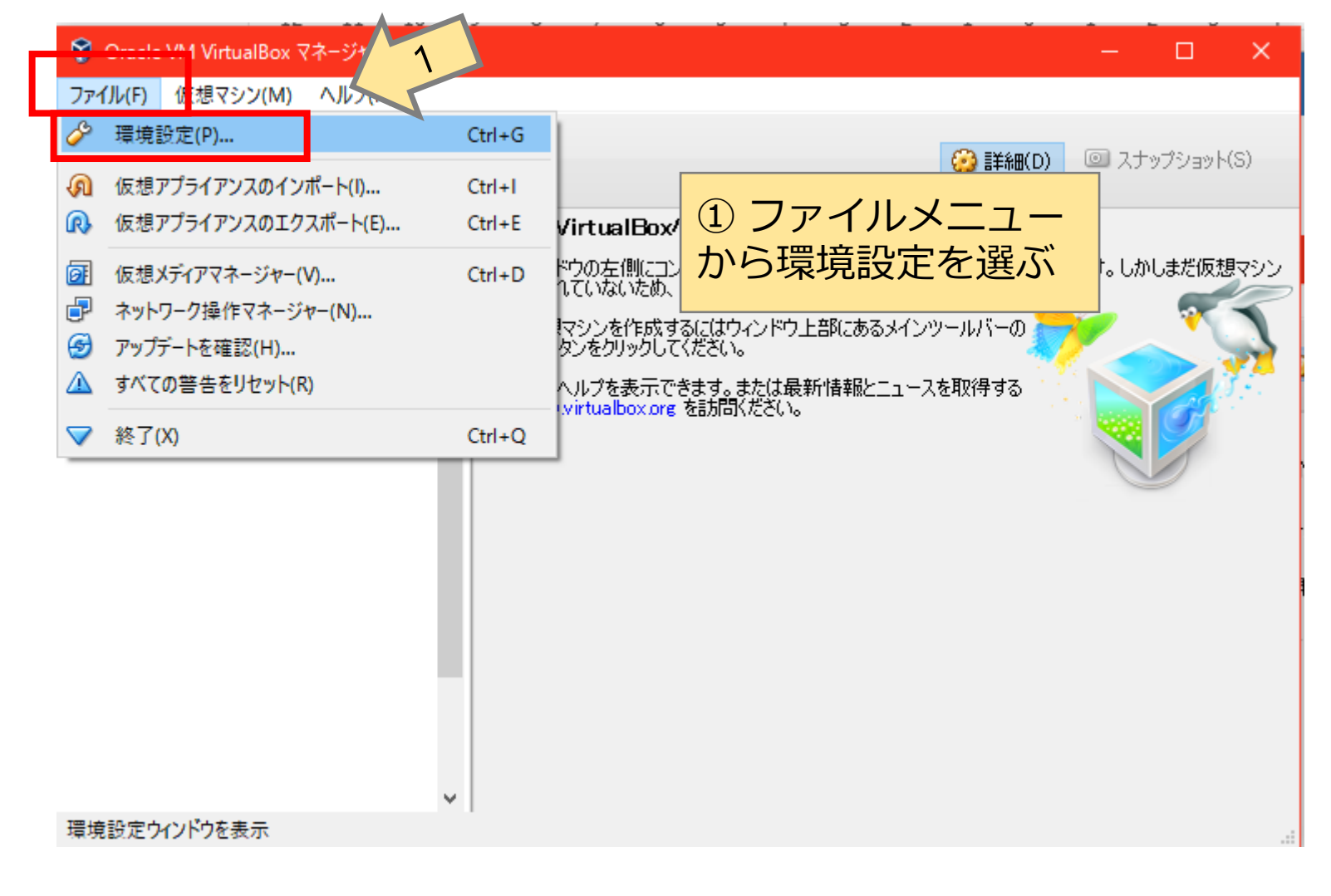

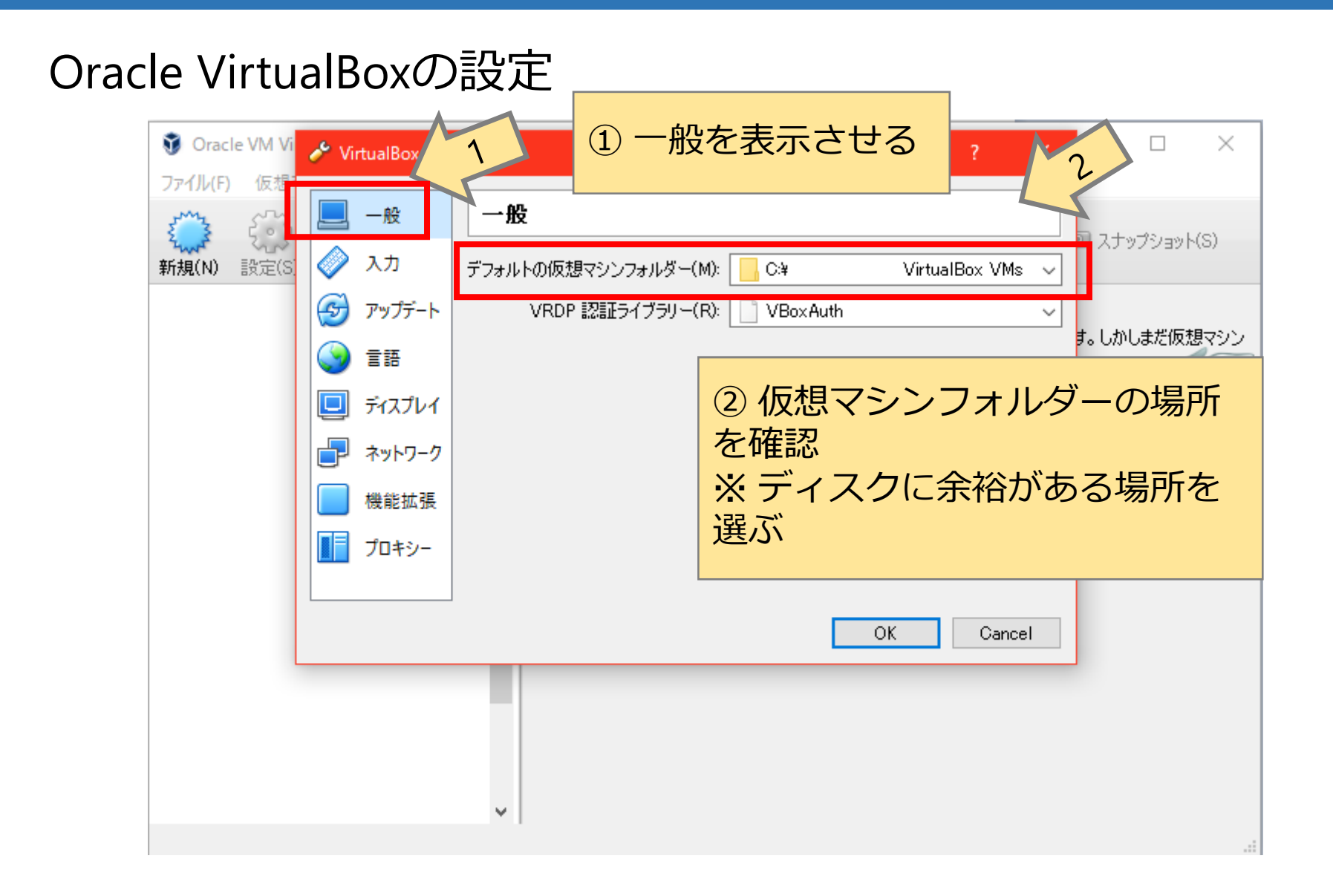

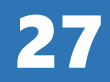

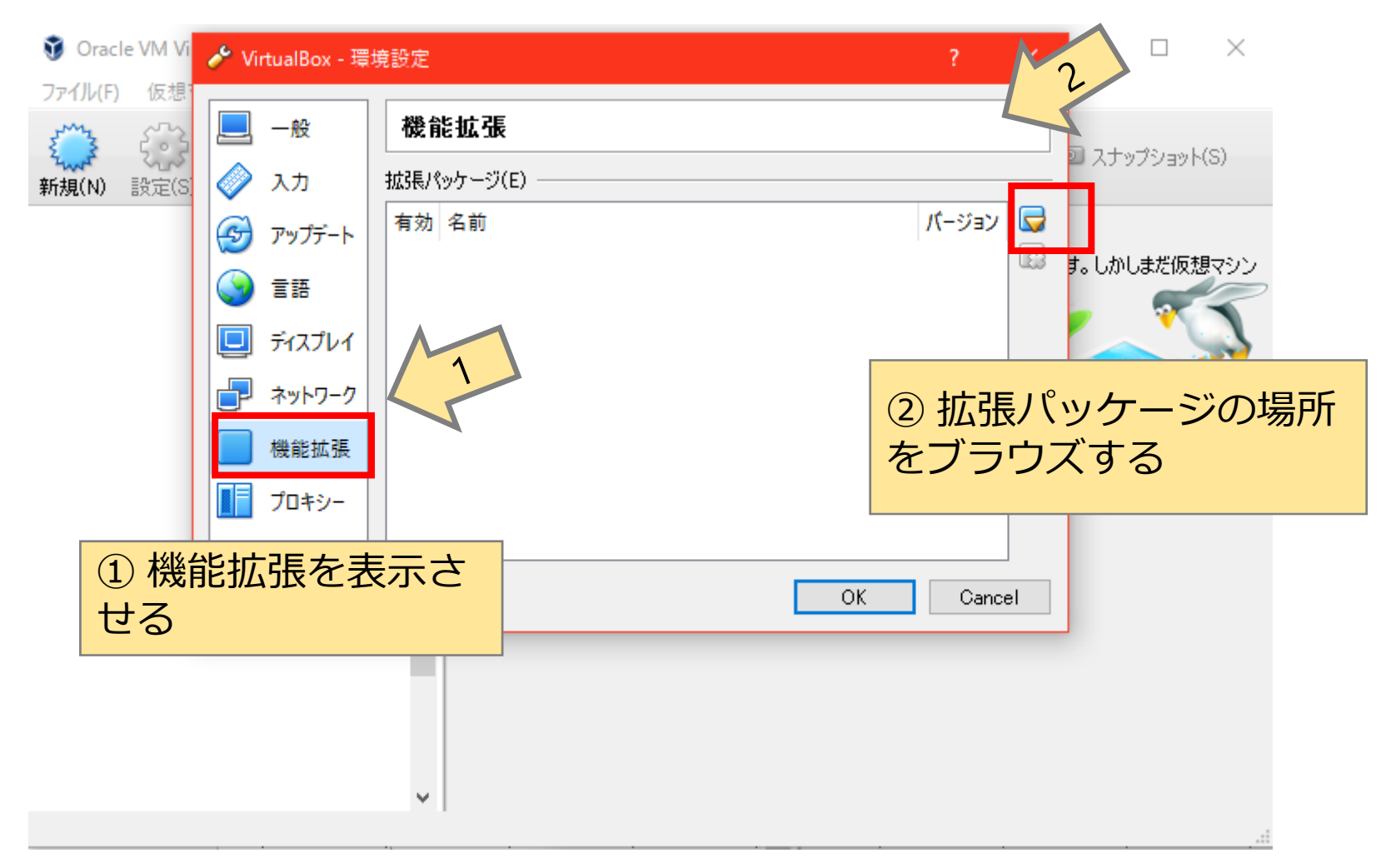

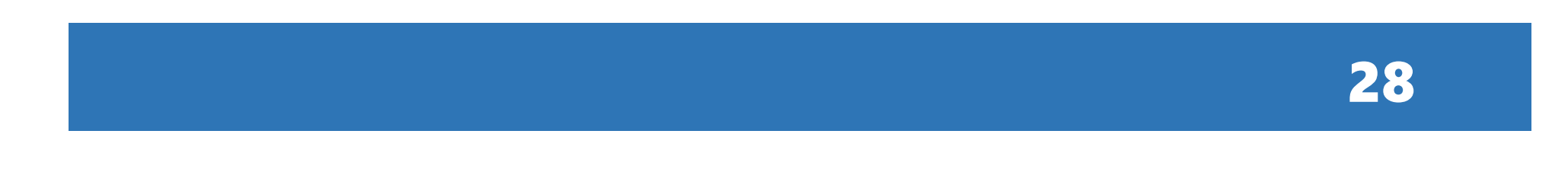

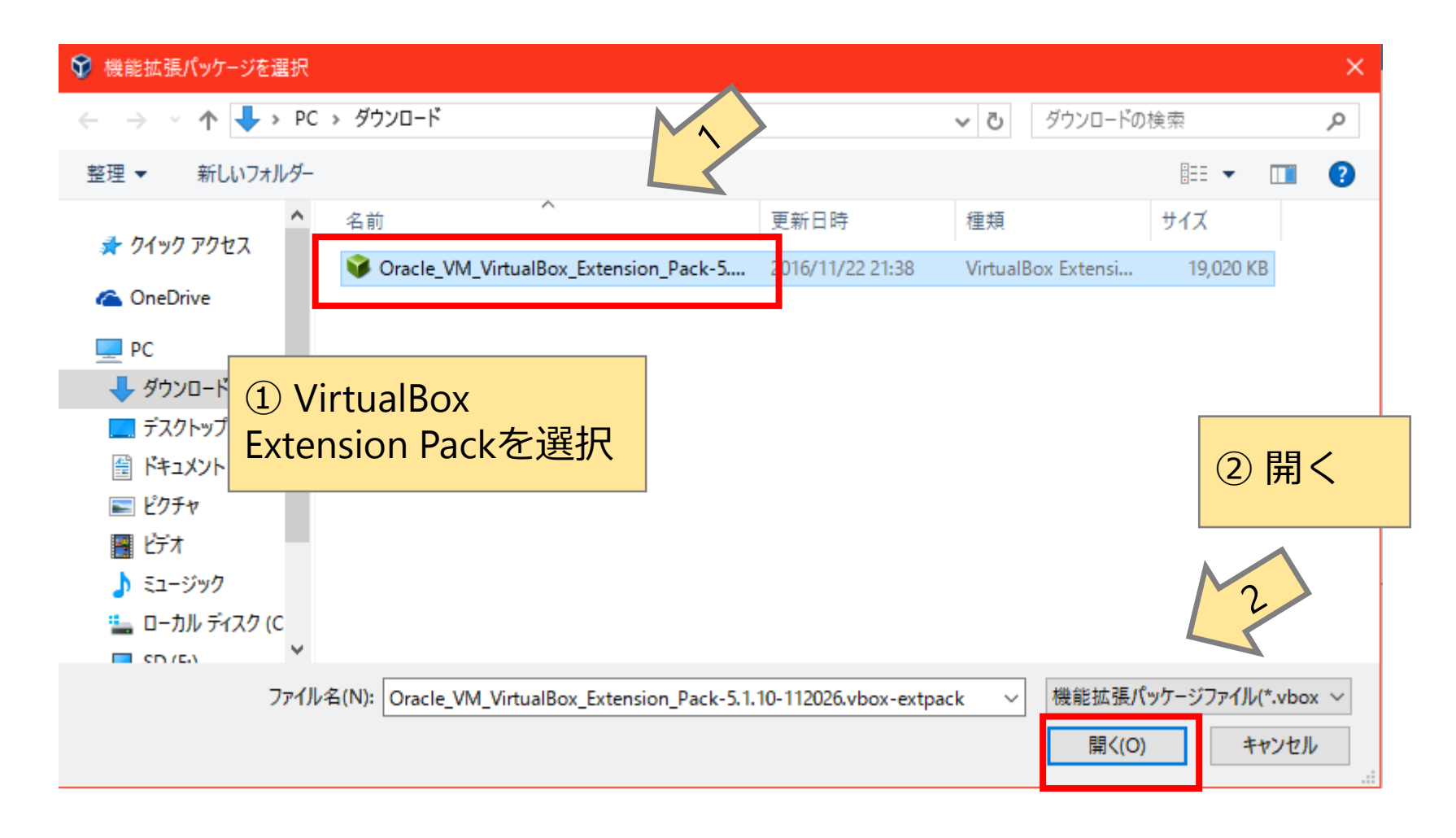

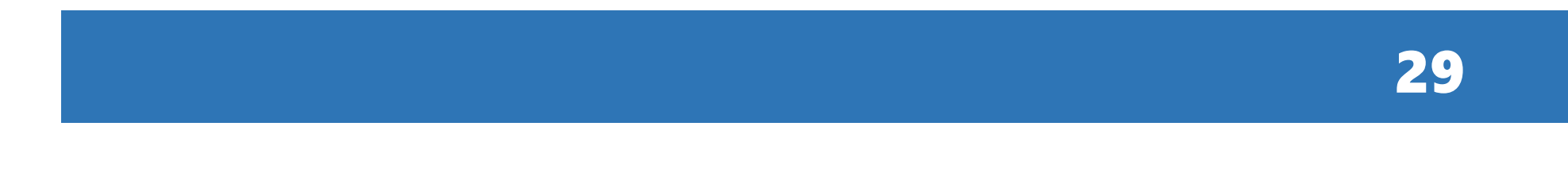

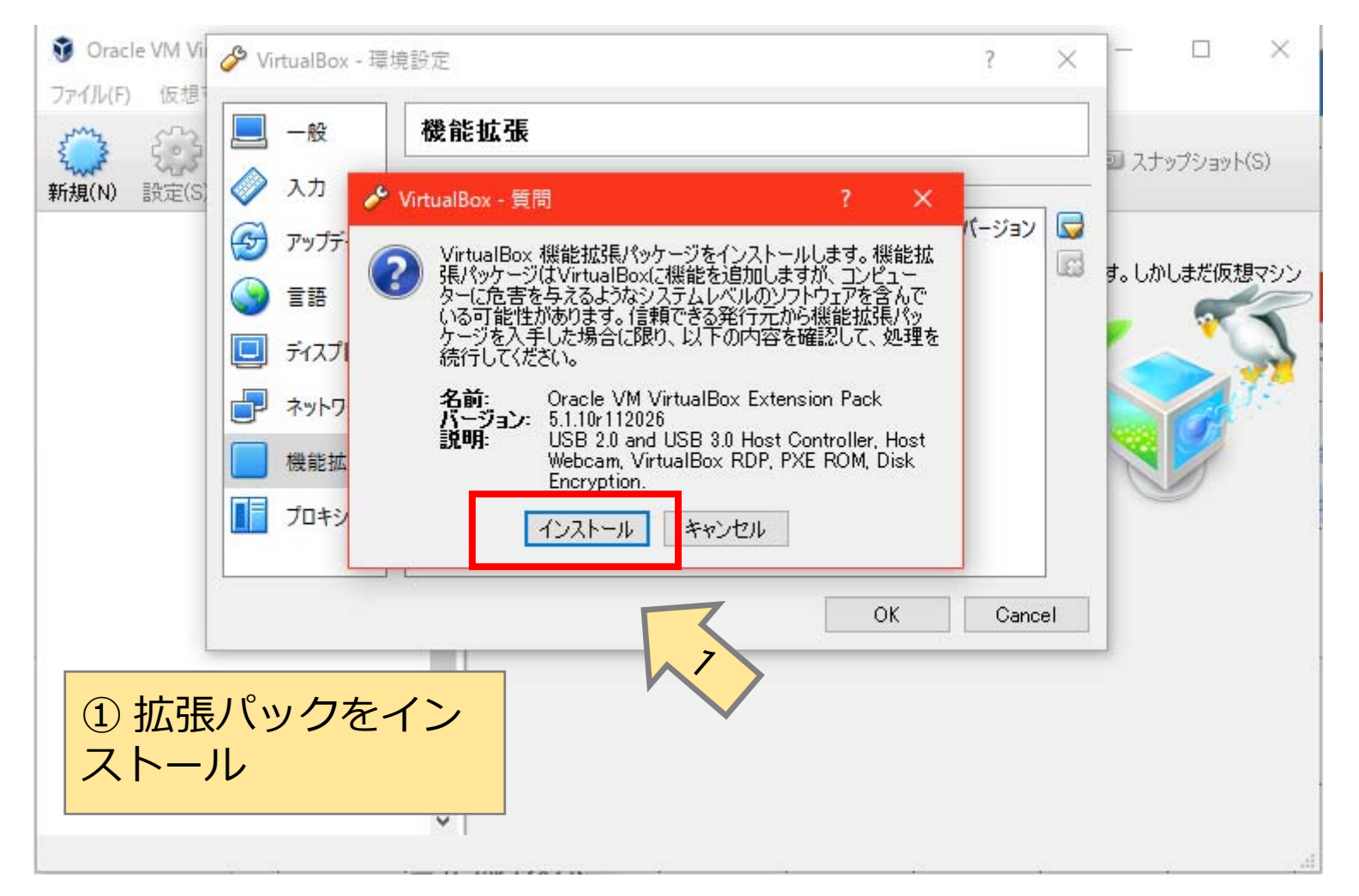

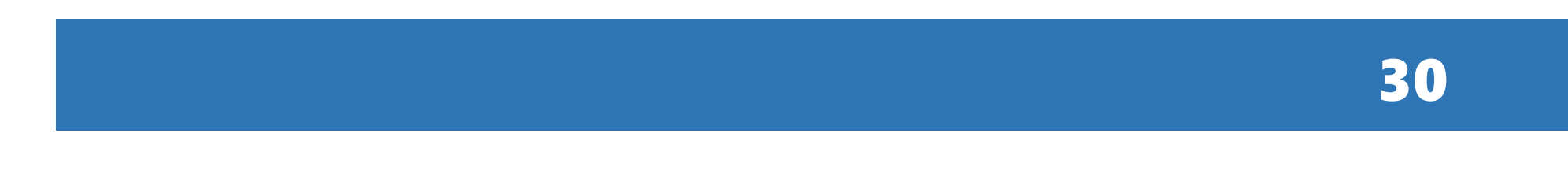

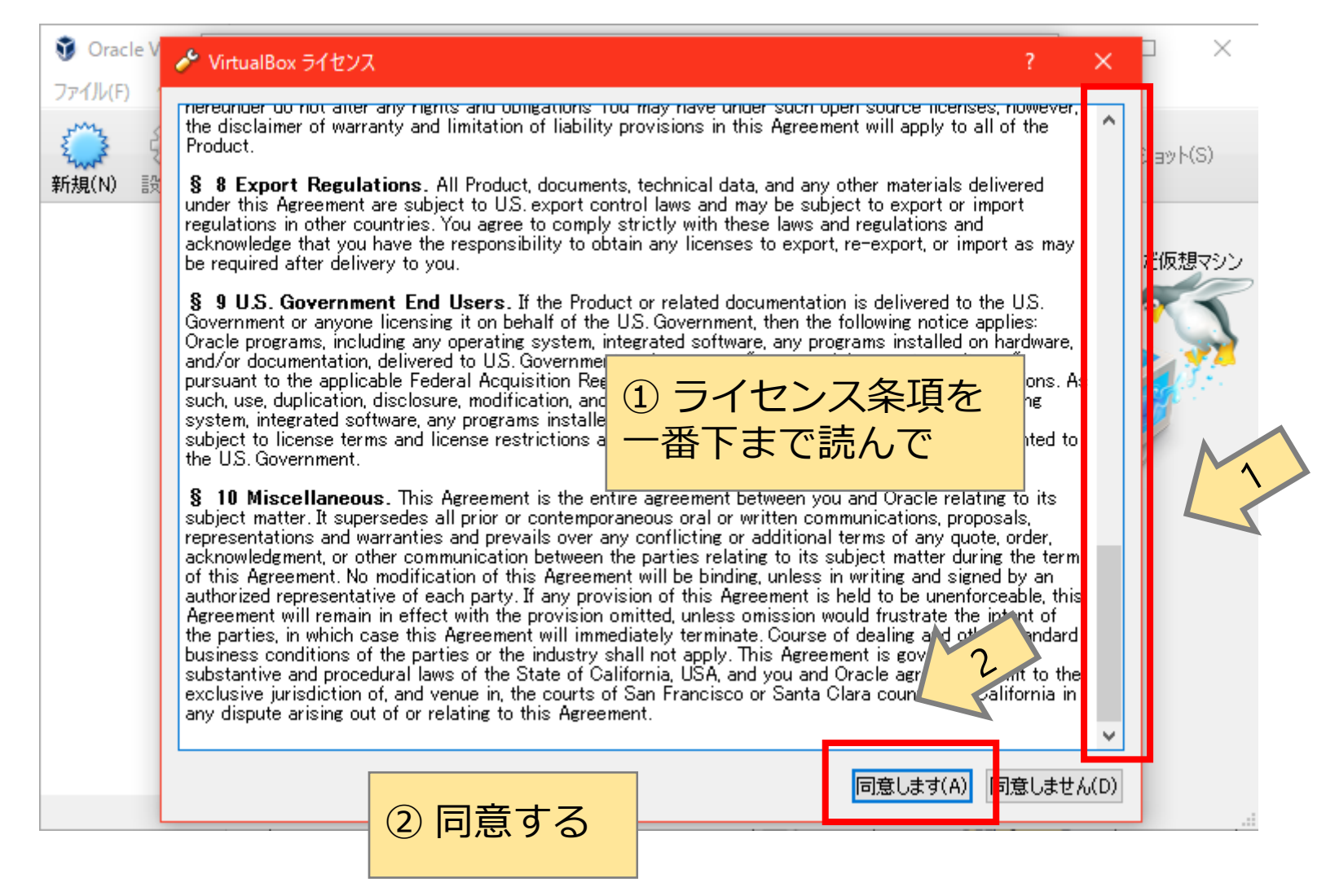

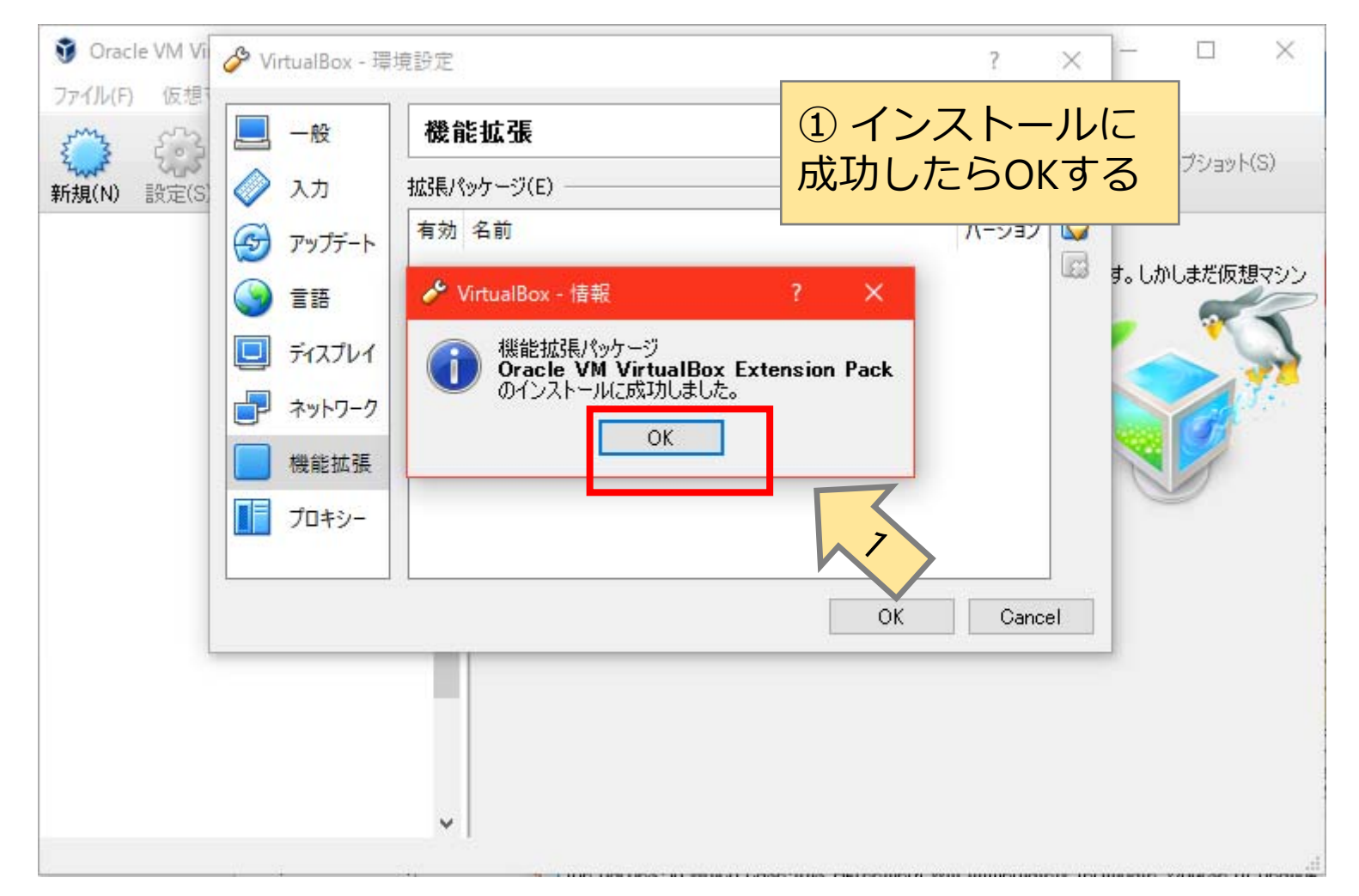

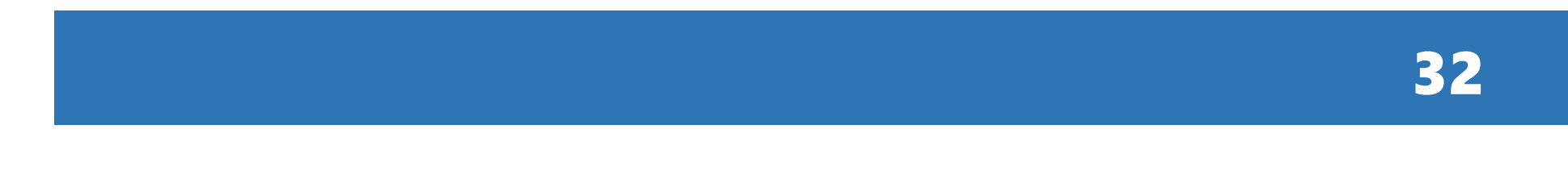

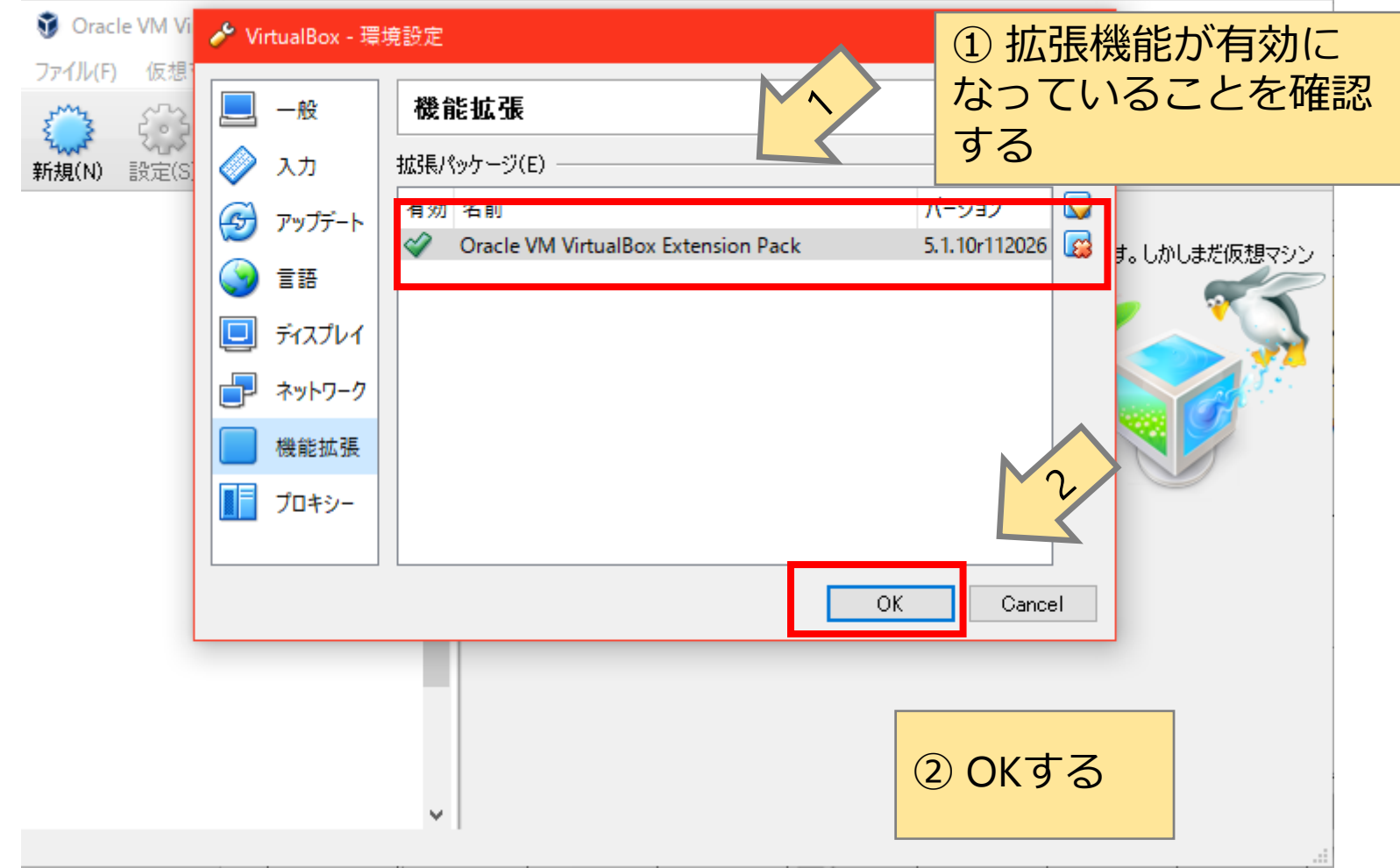

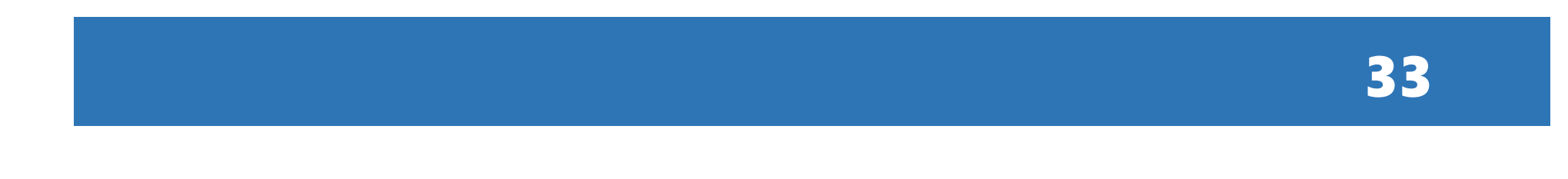

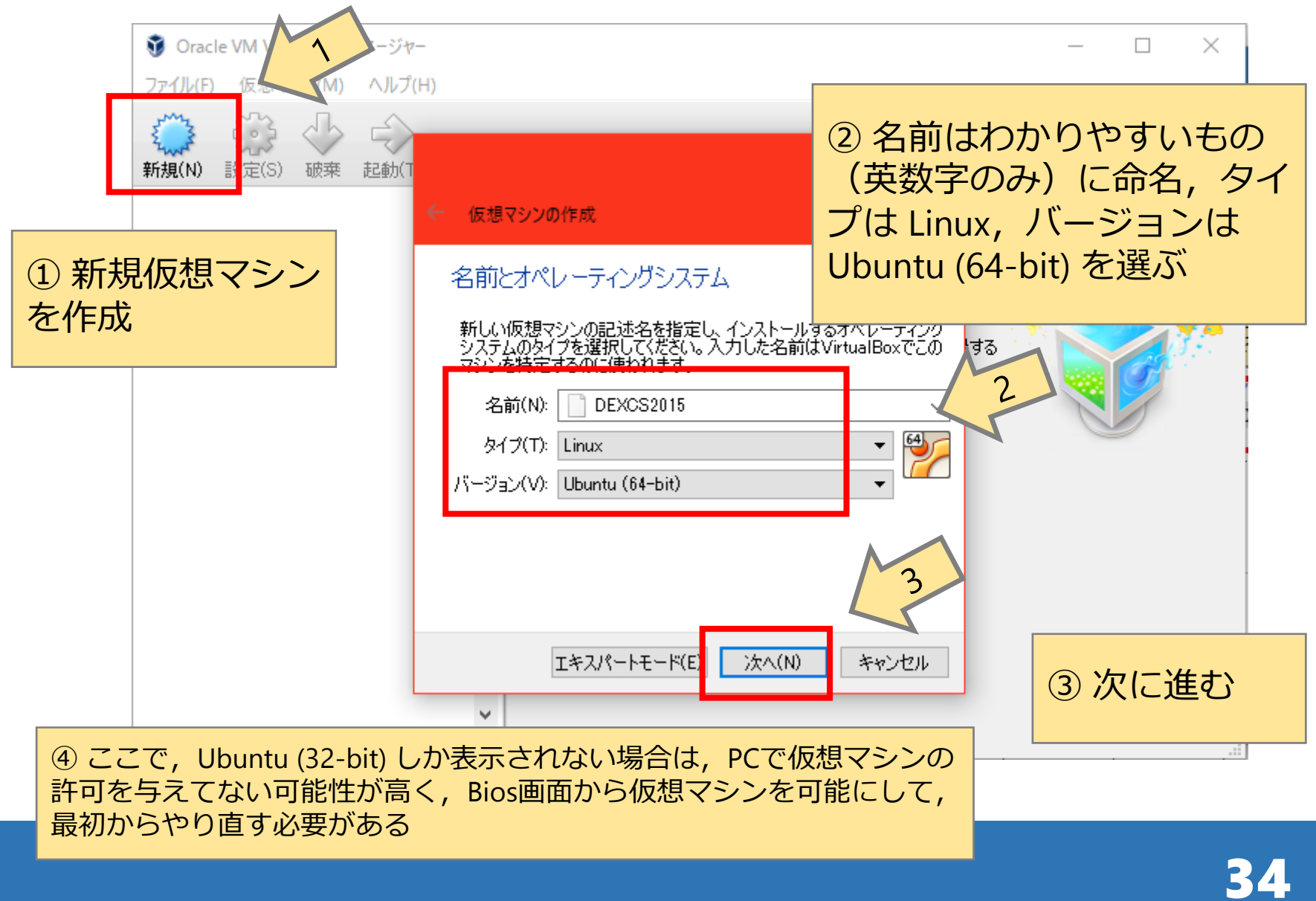

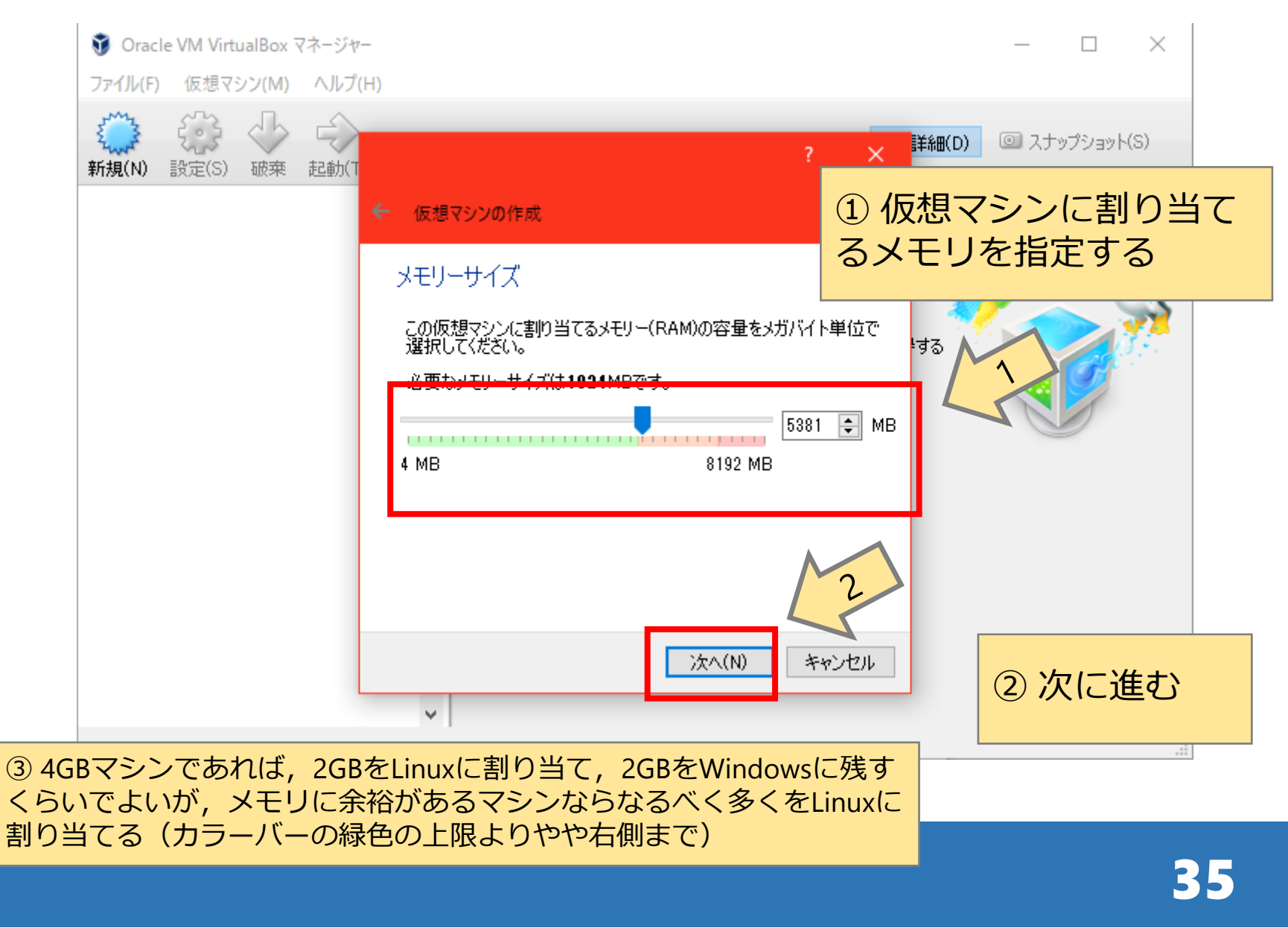

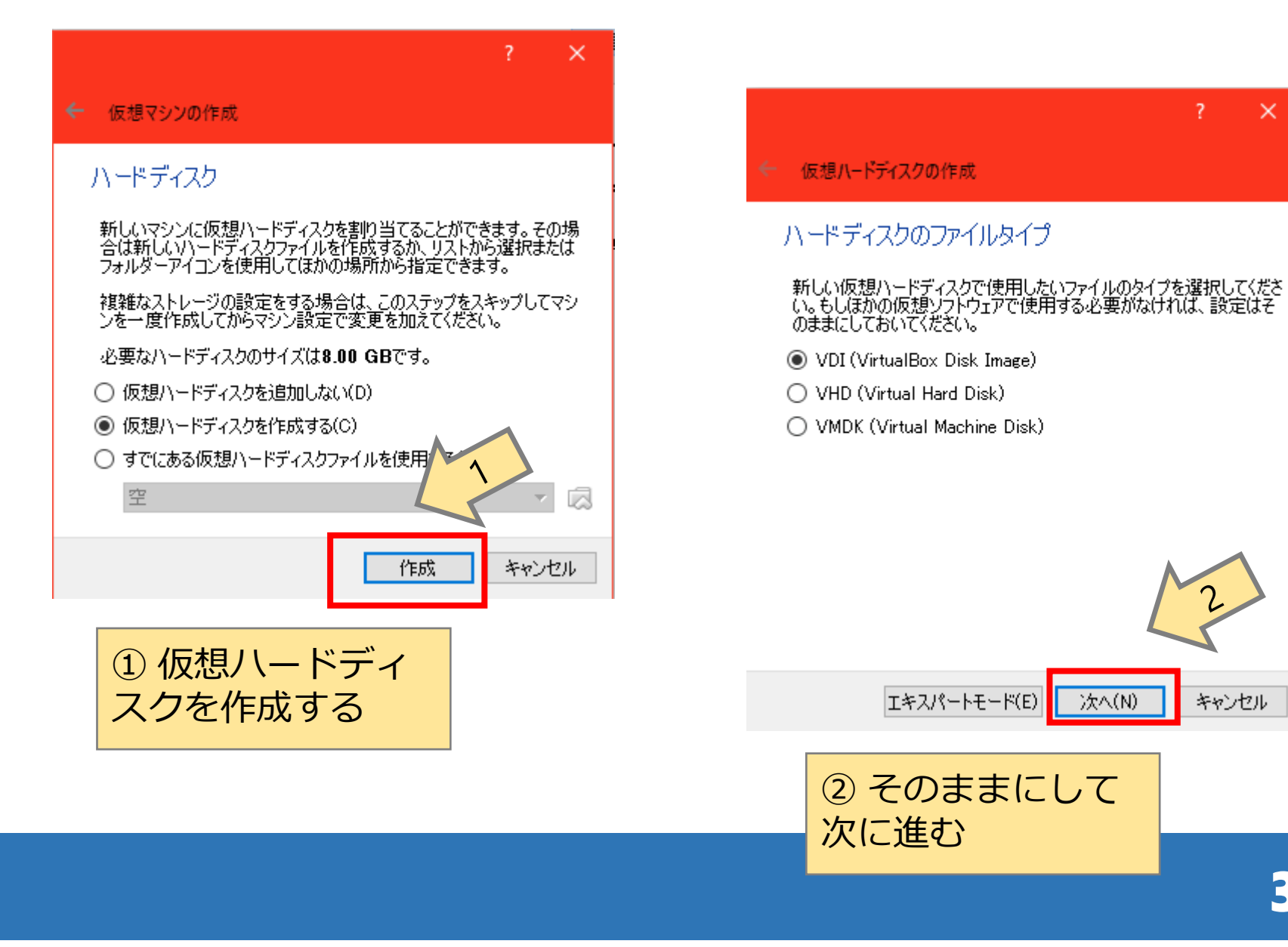

36

キャンセル

 $\times$ 

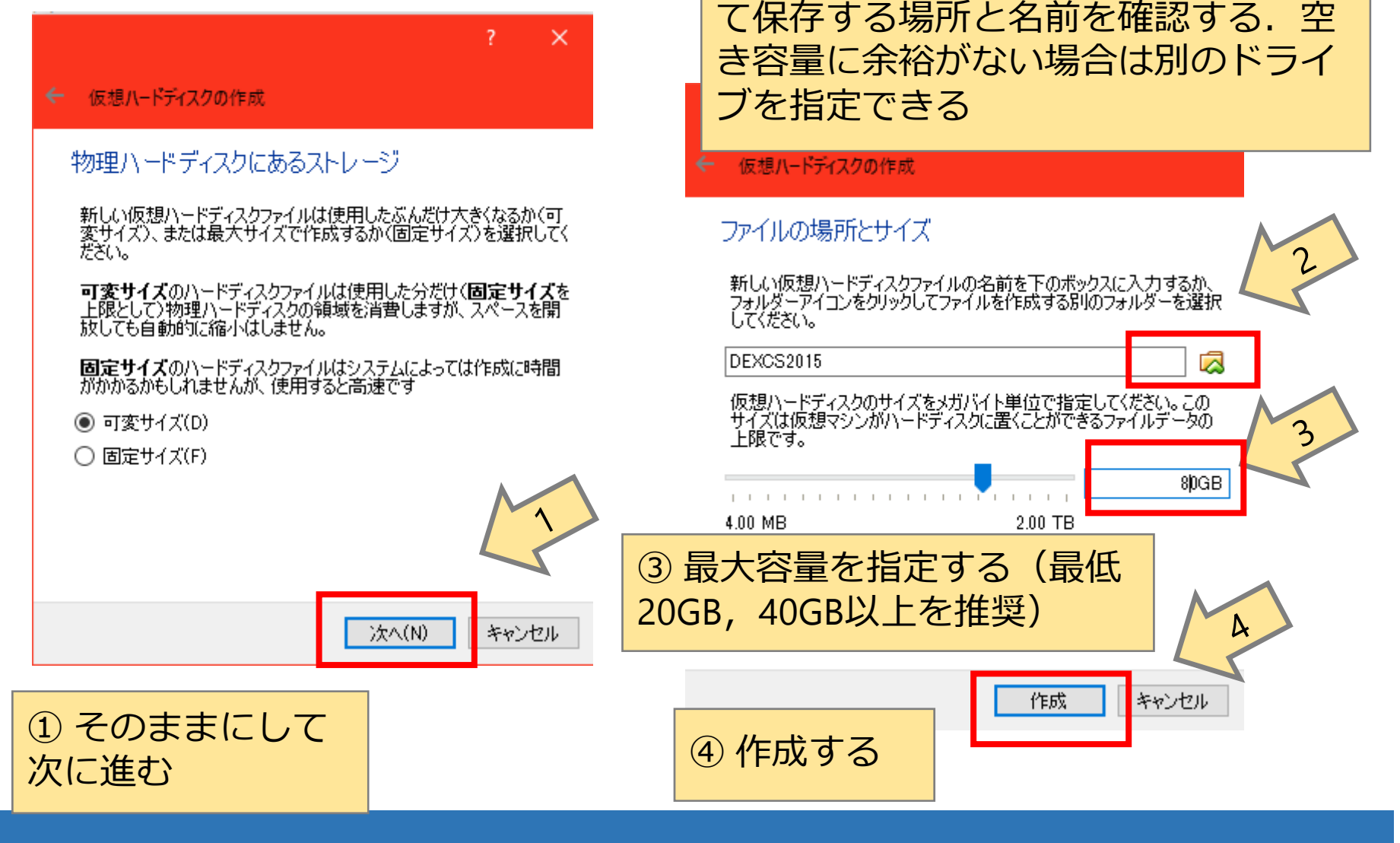

37

② 仮想ハードディスクをファイルとし

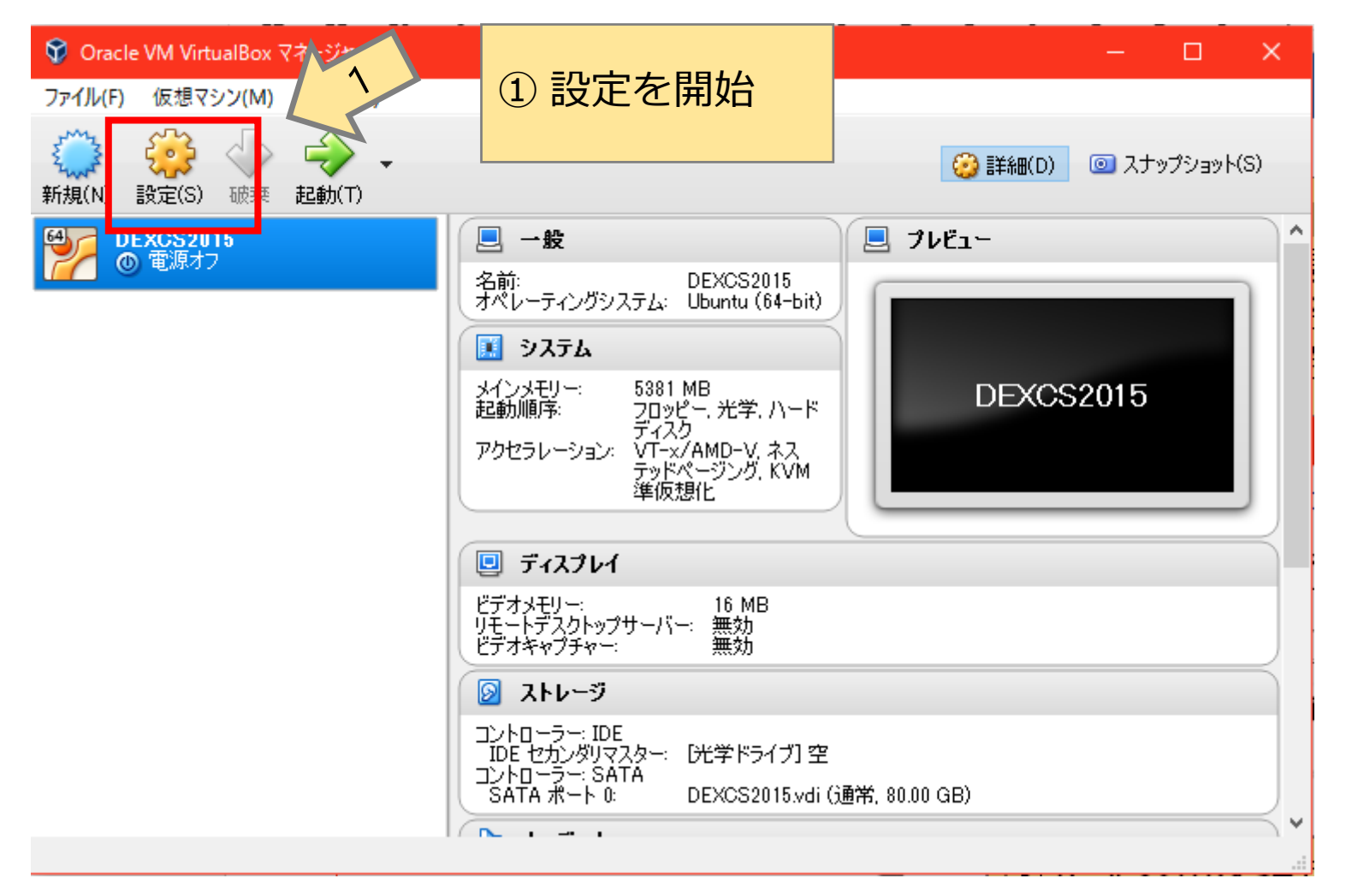

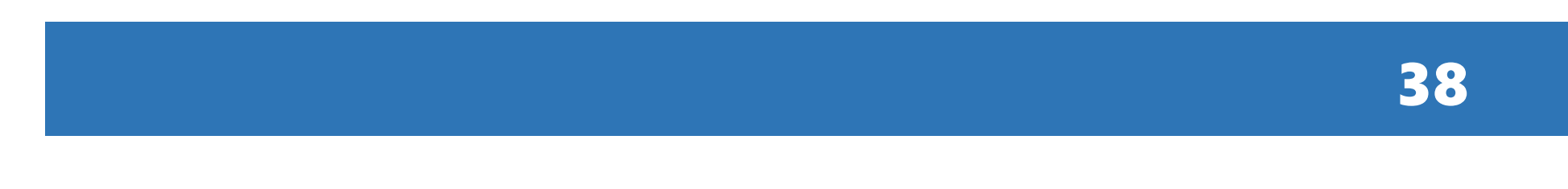

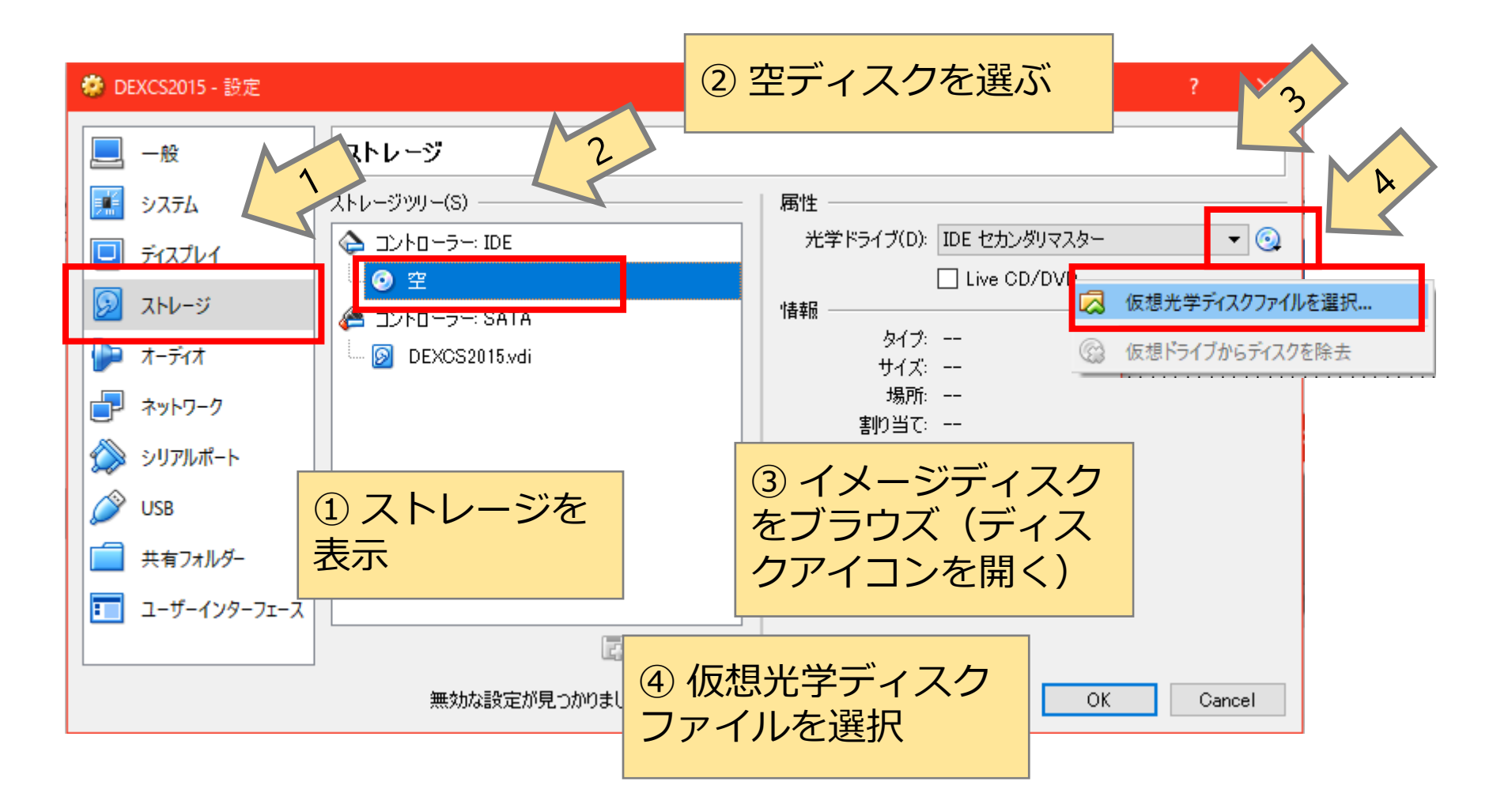

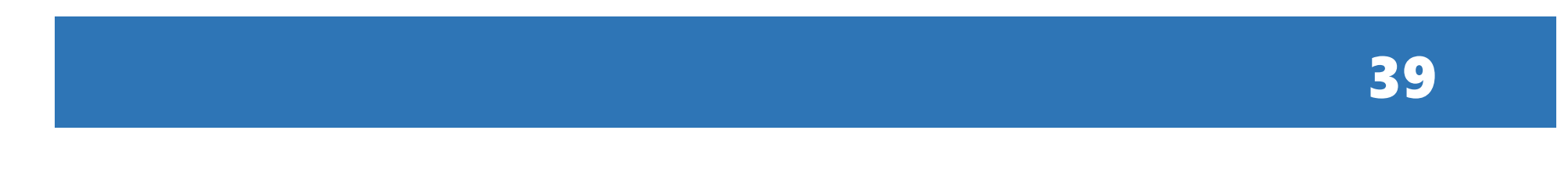

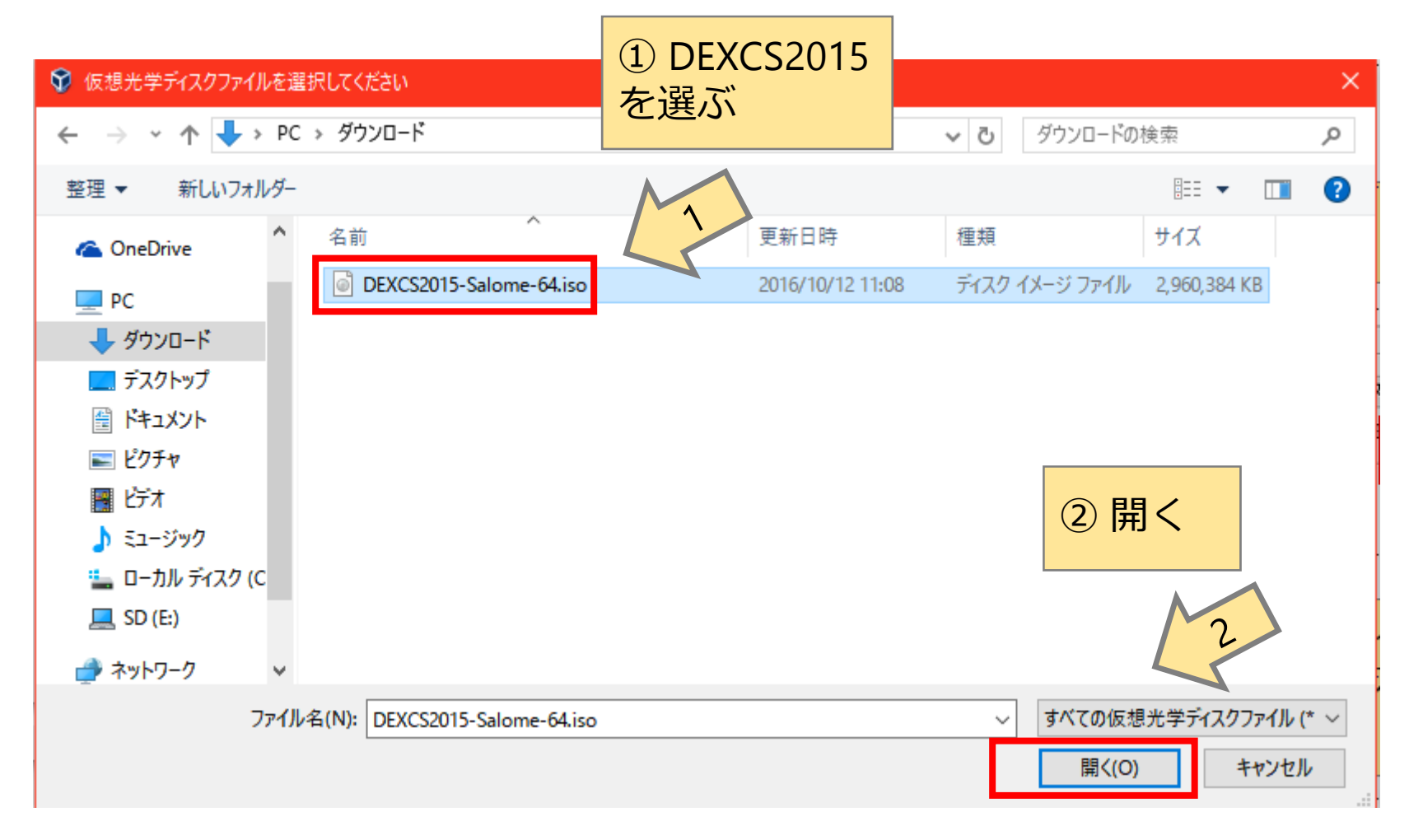

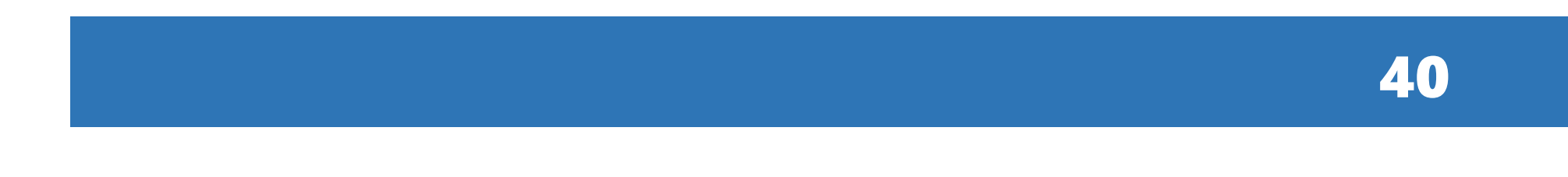

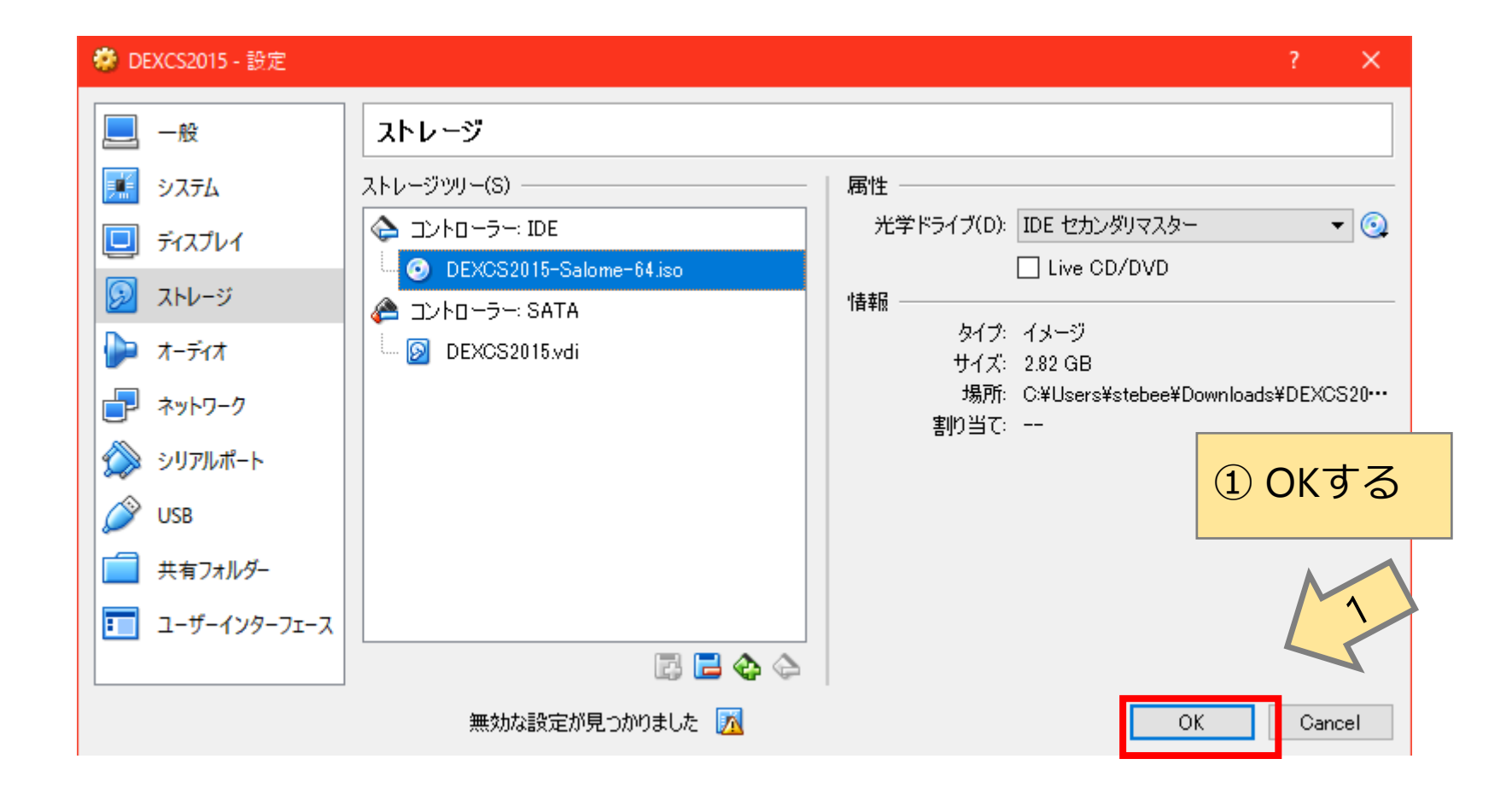

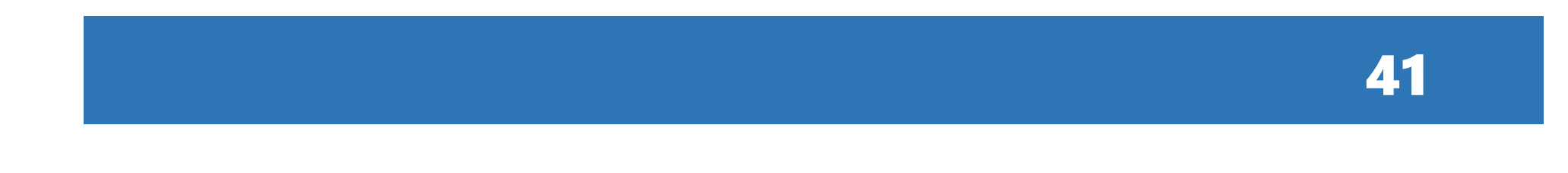

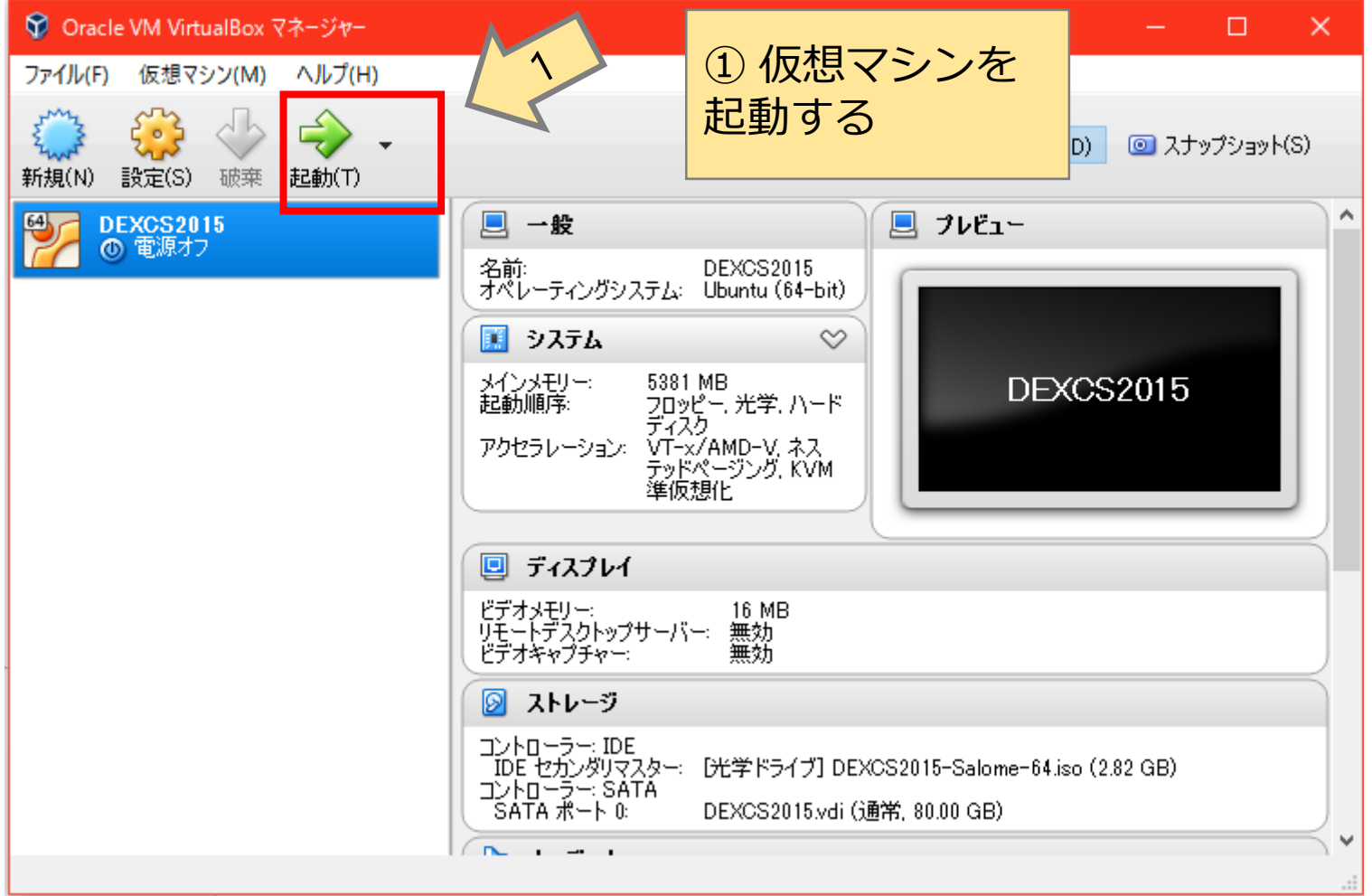

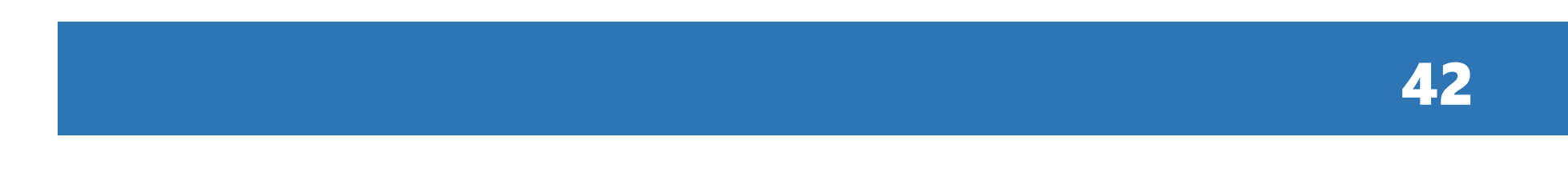

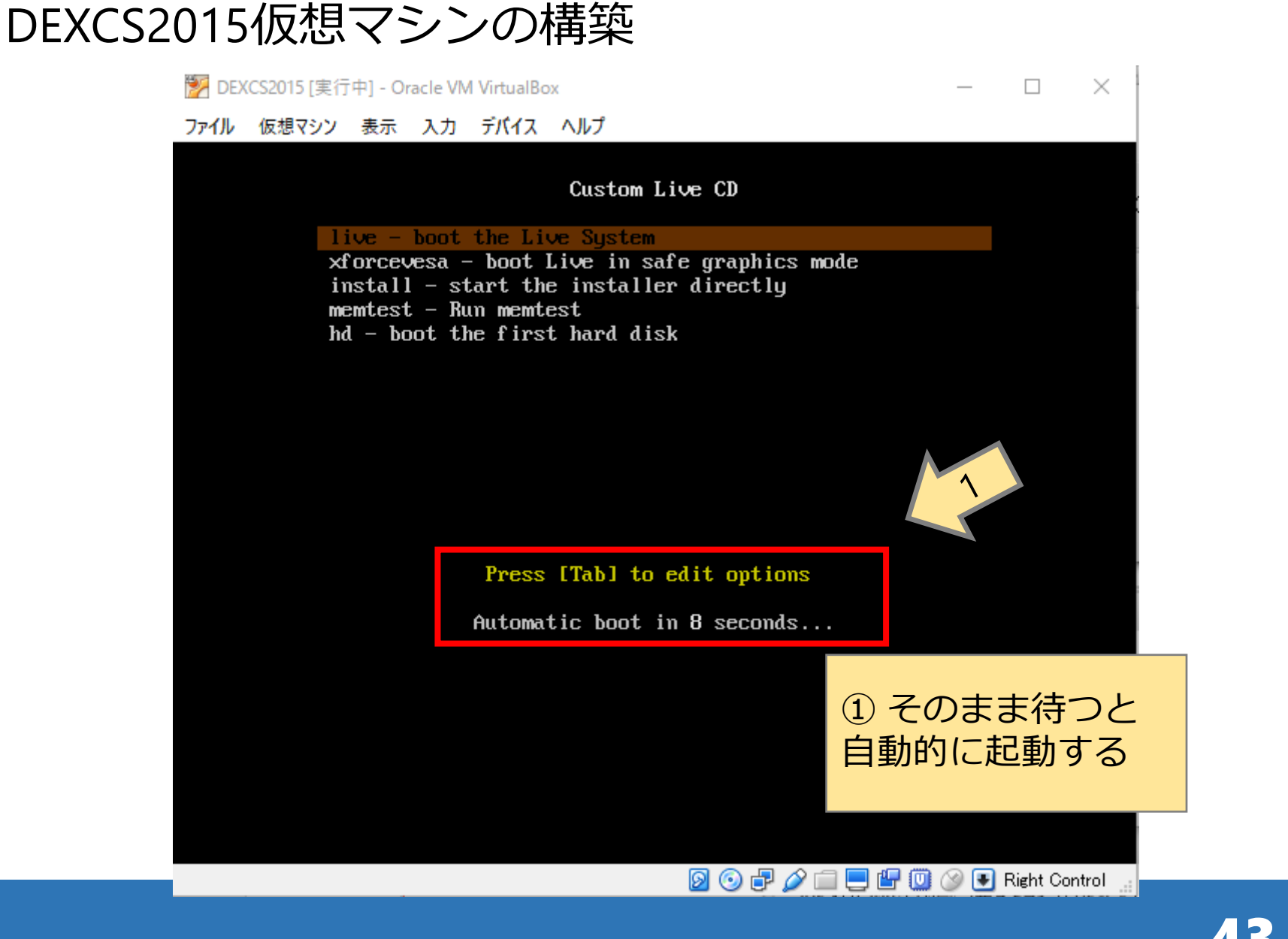

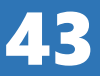

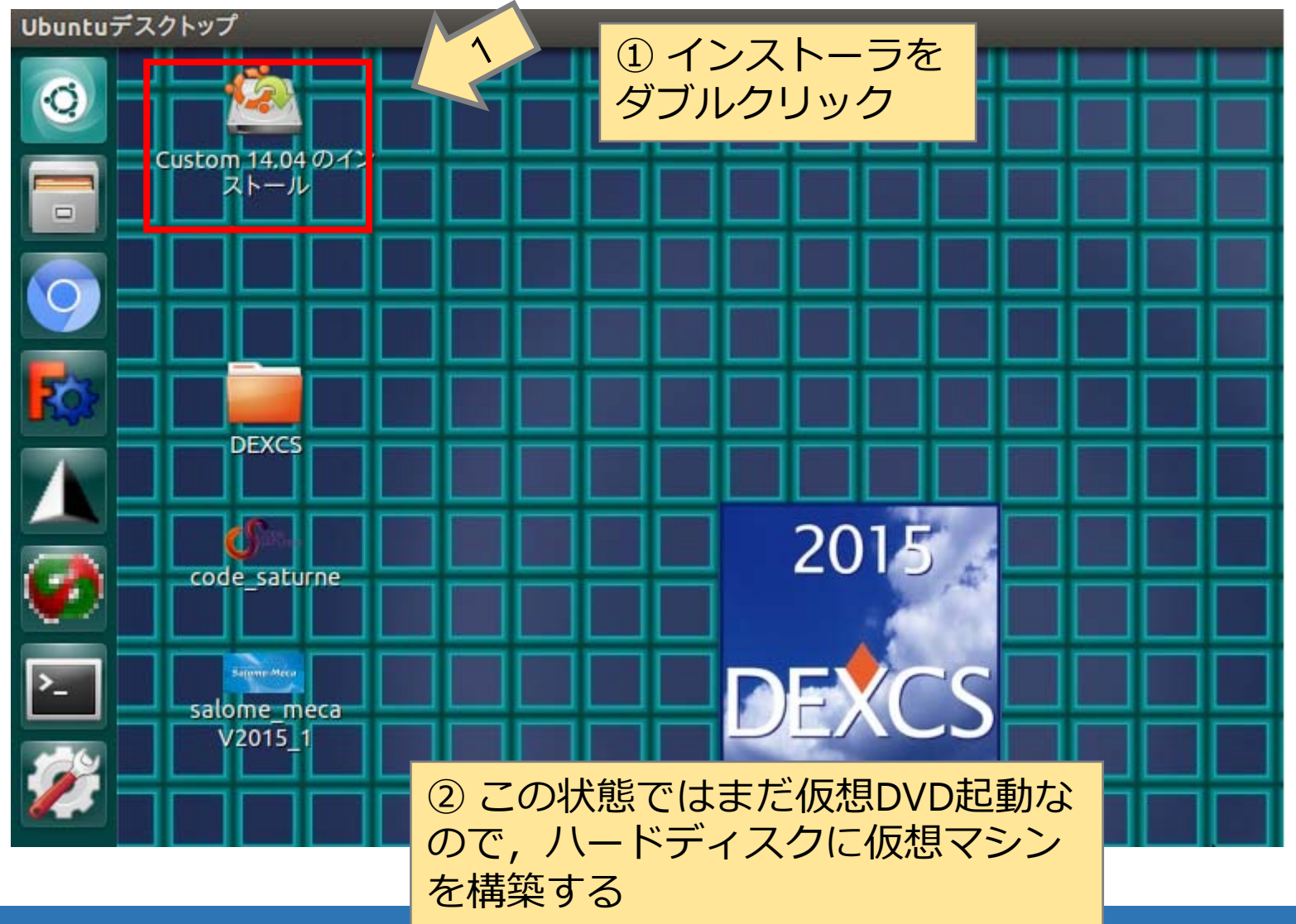

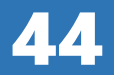

Ubuntuのインストール

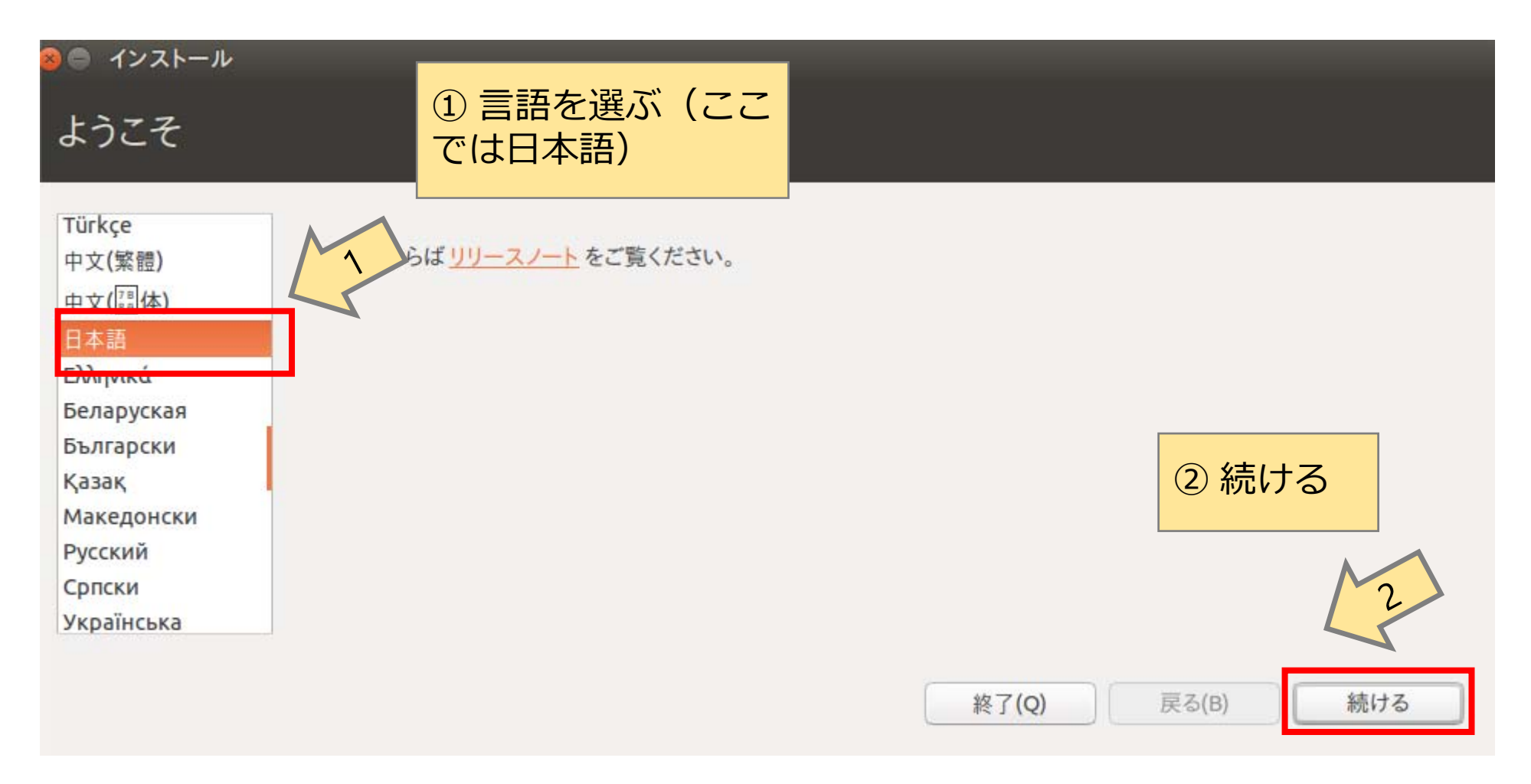

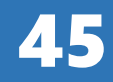

Ubuntuのインストール

#### ◎ インストール

#### Custom のインストール準備

#### 正常にインストールするためコンピューターを確認してください:

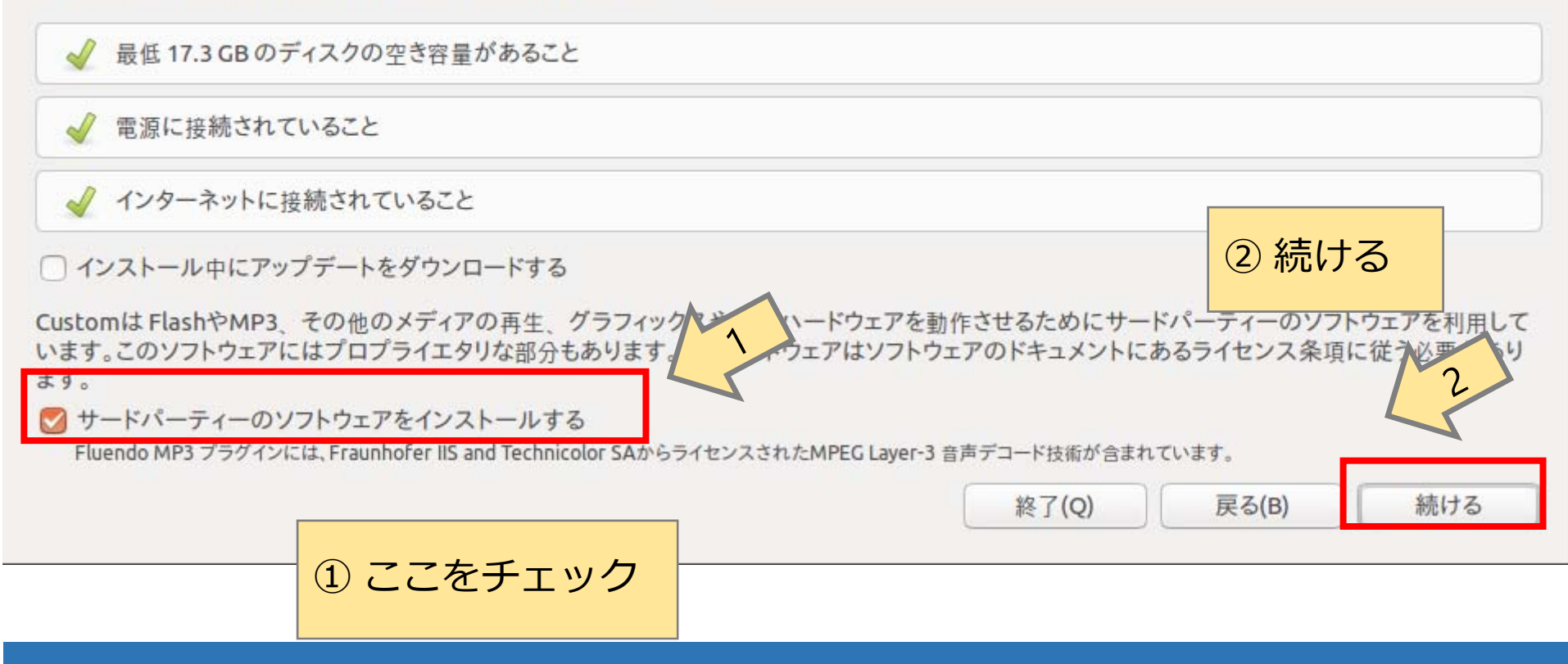

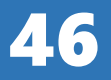

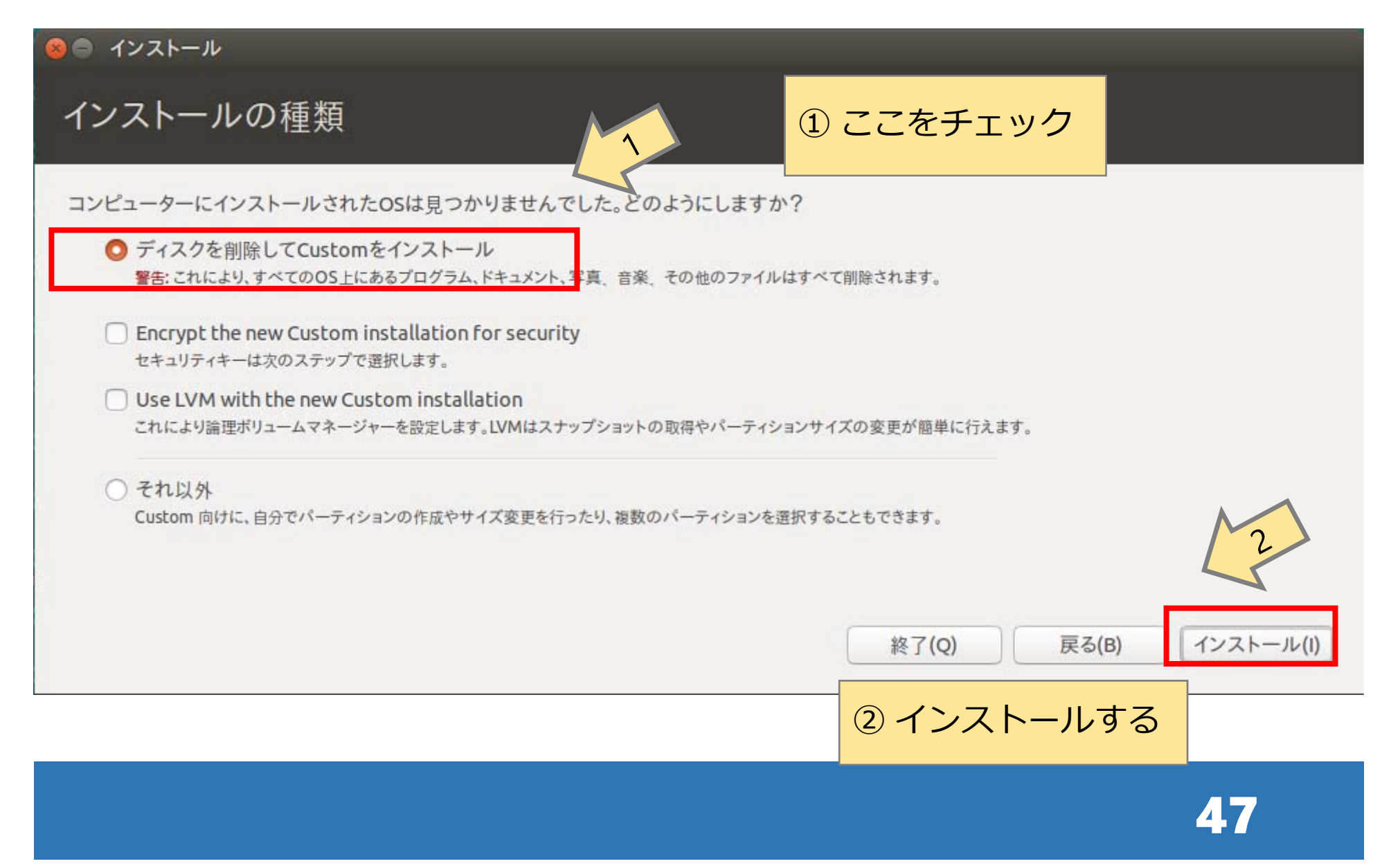

#### ◎ インストール

インストールの種類

コンピューターにインストールされたOSは見つかりませんでした。どのようにしますか?

![](_page_47_Figure_4.jpeg)

![](_page_47_Picture_5.jpeg)

#### ● インストール

#### どこに住んでいますか?

![](_page_48_Figure_3.jpeg)

![](_page_48_Picture_4.jpeg)

![](_page_49_Picture_22.jpeg)

![](_page_49_Picture_2.jpeg)

![](_page_50_Figure_1.jpeg)

![](_page_51_Picture_0.jpeg)

● インストール

#### Ubuntu 14.04へようこそ

高速で新機能が満載されているUbuntuの最新 バージョンでは、これまで以上に簡単にコン ピューターが使用できます。今から紹介するのは 気の利いた新機能のほんの一部です...

① 結構待ちます

![](_page_51_Picture_5.jpeg)

▶システムの言語と地域を設定しています...

0

Skip

![](_page_51_Picture_9.jpeg)

![](_page_52_Figure_1.jpeg)

![](_page_53_Picture_1.jpeg)

![](_page_53_Picture_2.jpeg)

![](_page_54_Picture_17.jpeg)

![](_page_54_Picture_2.jpeg)

![](_page_55_Figure_1.jpeg)

![](_page_55_Picture_2.jpeg)

![](_page_56_Figure_1.jpeg)

![](_page_56_Picture_2.jpeg)

![](_page_57_Picture_20.jpeg)

![](_page_57_Picture_2.jpeg)

![](_page_58_Picture_19.jpeg)

![](_page_58_Picture_2.jpeg)

![](_page_59_Picture_1.jpeg)

![](_page_59_Picture_2.jpeg)

![](_page_60_Figure_1.jpeg)

![](_page_61_Figure_1.jpeg)

62

![](_page_62_Figure_1.jpeg)

![](_page_62_Picture_2.jpeg)

![](_page_63_Figure_1.jpeg)

![](_page_63_Picture_2.jpeg)

![](_page_64_Figure_1.jpeg)

![](_page_64_Picture_2.jpeg)

![](_page_65_Figure_0.jpeg)

66

![](_page_66_Picture_1.jpeg)

![](_page_66_Picture_2.jpeg)

![](_page_67_Picture_1.jpeg)

![](_page_67_Picture_2.jpeg)

![](_page_68_Figure_1.jpeg)

69

![](_page_69_Picture_0.jpeg)

![](_page_69_Picture_1.jpeg)

70

![](_page_70_Picture_0.jpeg)

Copyright © 2017 The Open CAE Society of Japan

This work is licensed under a Creative Commons Attribution-NonCommercial 4.0 International License.

http://creativecommons.org/licenses/by-nc/4.0/

![](_page_70_Picture_4.jpeg)

![](_page_70_Picture_5.jpeg)